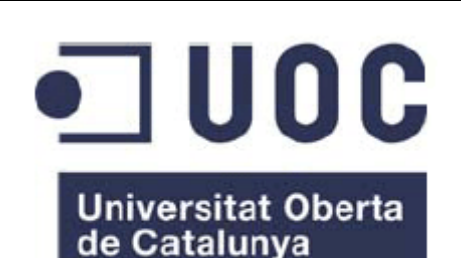

## **TREBALL FINAL DE CARRERA SISTEMES D'INFORMACIÓ GEOGRÀFICA**

Memòria

www.uoc.edu

**Enginyeria Tècnica d'Informàtica de Sistemes** 

# **REPRESENTACIÓ DELS JACIMENTS DE MOLINS DE REI AMB GOOGLE MAPS**

# **MEMÒRIA**

Autor: Xavier Navarro Ferrer Dirigit per: Pere Juanola Juanola 2on semestre 2009-10

### Pàgina 2

## **Llicència**

Aquest treball està subjecte – excepte que s'indiqui el contrari – en una llicència de Reconeixement-NoComercial-SenseObraDerivada 3.0 Espanya Creative Commons. Podeu copiar-lo, distribuir-los i transmetre'ls públicament sempre que citeu l'autor i l'obra, no es faci un ús comercial i no es faci còpia derivada. La llicència completa es pot consultar a <http://creativecommons.org/licenses/by-nc-nd/3.0/es/>.

## **Agraïments**

*A la Sílvia, que em va empènyer a aquest projecte de parella, i mai no l'ha deixat d'assumir com a tal. A la Laia i el Roger per totes les excursions a la muntanya que no heu pogut fer perquè el papa ha d'estudiar. A la Família, per la confiança cega que sempre heu dipositat en mi. Aviat us podré tornar a arreglar l'ordinador. Al Txus, la Marta, en Beto, L'Annabel, l'Olivia, la Maia i en Pep, per pocs, breus, però intensos aperitius de diumenge al matí que m'heu regalat perquè pugui desconnectar.* 

*A la Dra. Mestre, que sempre ha cregut en mi, fins i tot quan ni jo mateix ho feia.* 

*A la Dra. Natilla, que cada dia em dona una lliçó de humanitat.* 

*A la Rosa, que tant m'ha ajudat amb les meves neures.* 

*A en Pere, el director, que tant i tant ha hagut de patir els meus inacabables correus carregats d'angoixa. D'aquest treball, unes quantes pàgines les heu escrit vosaltres. Moltes gràcies.* 

### Pàgina 6

## Taula de continguts

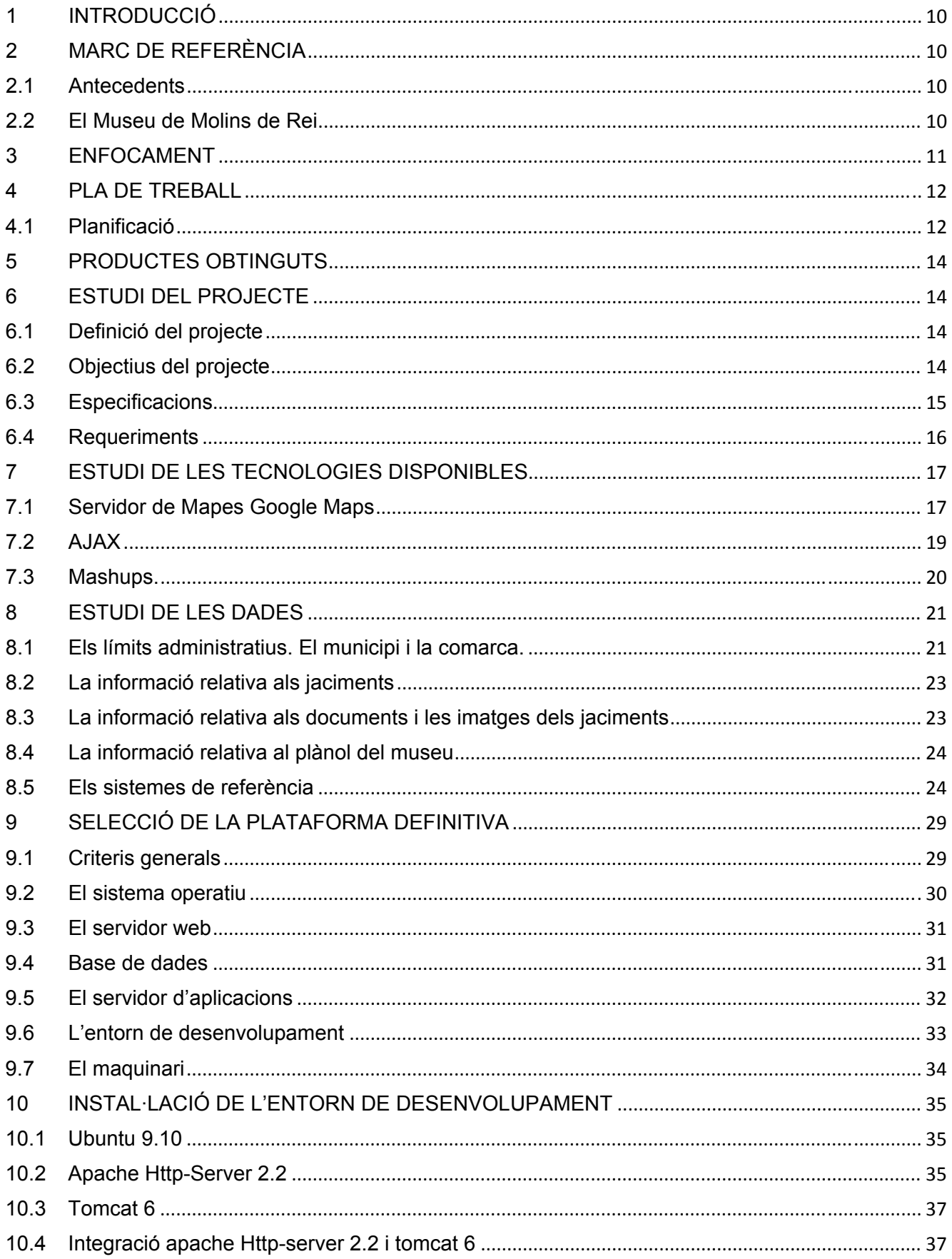

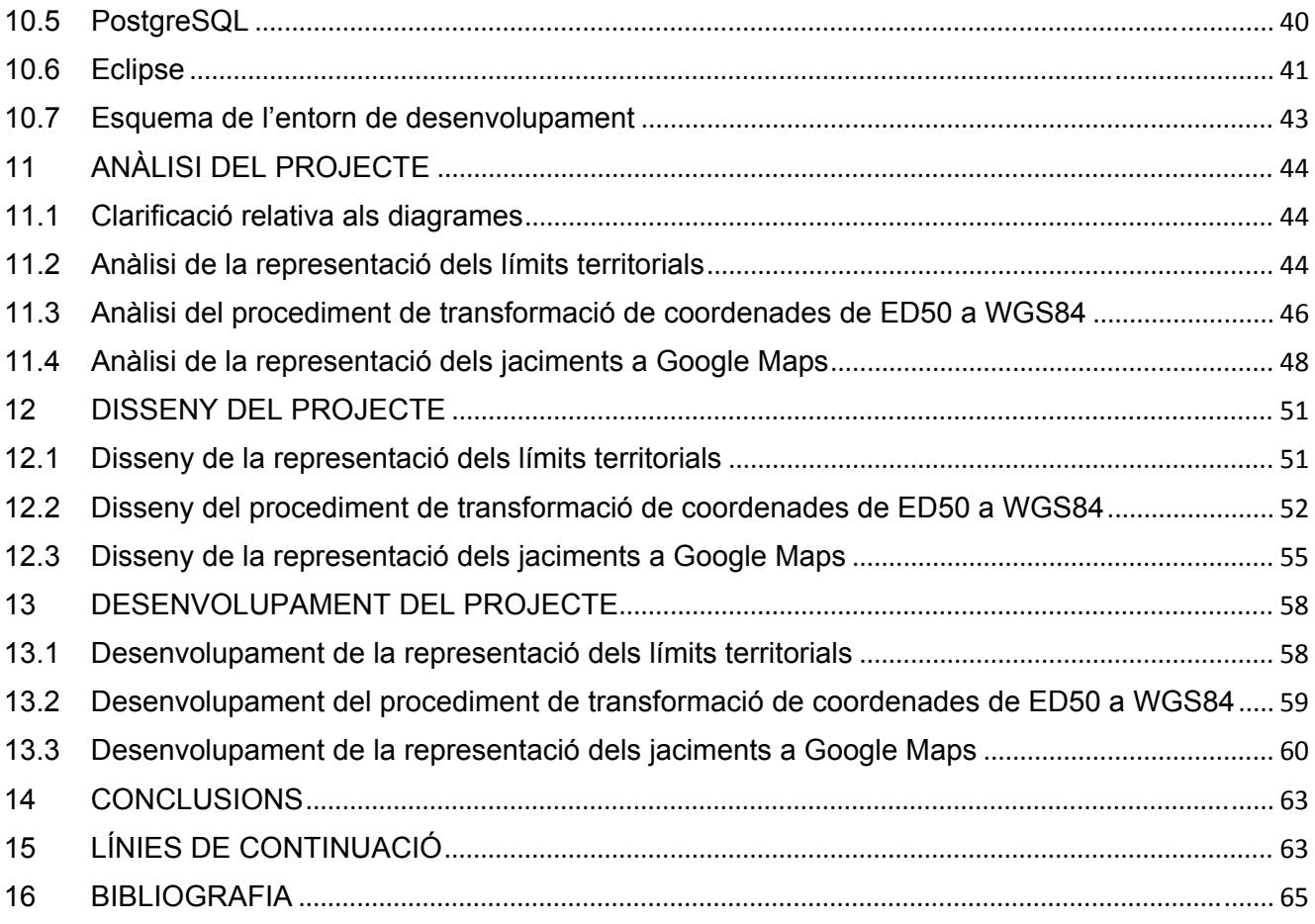

## **Figures**

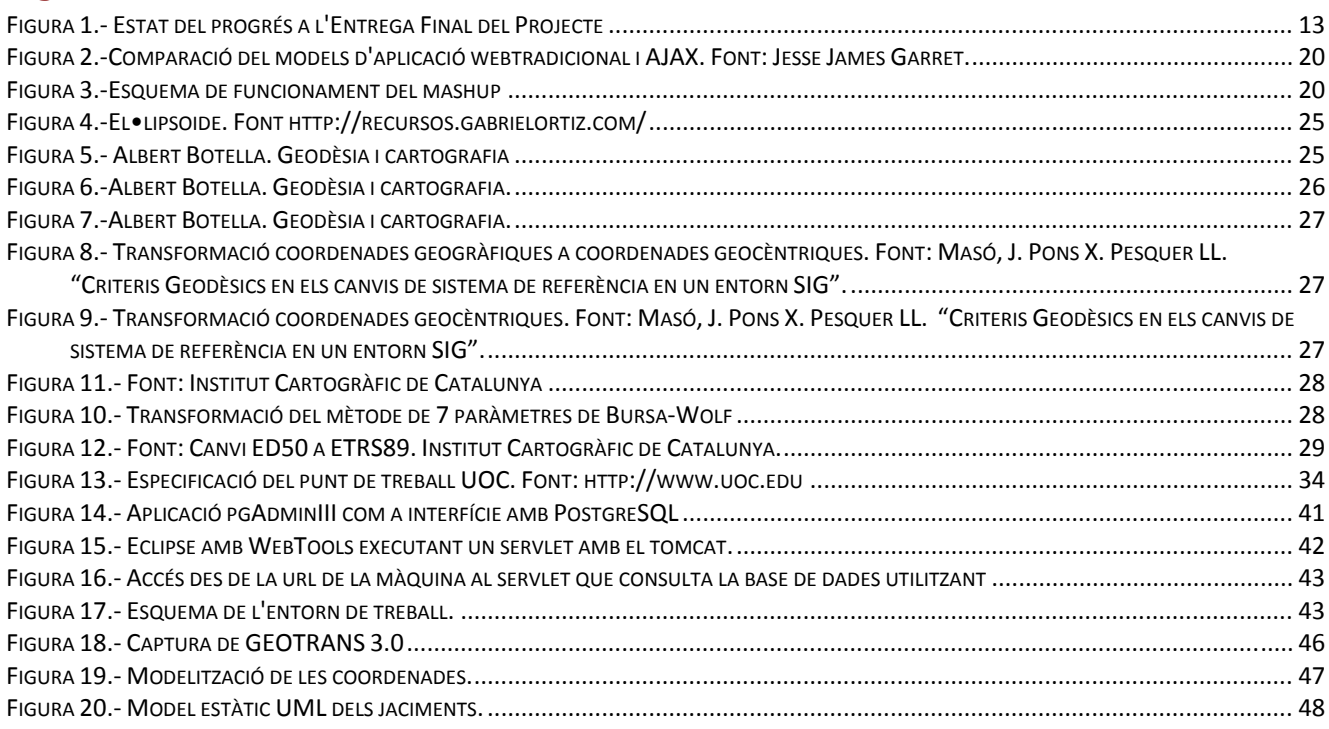

## Pàgina 8

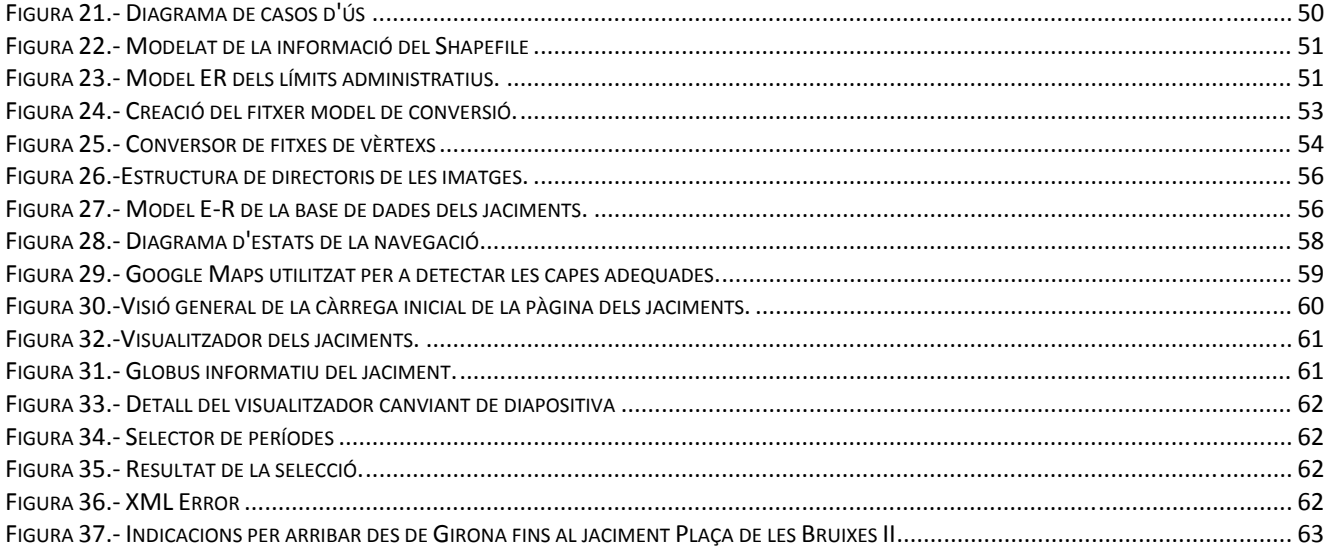

#### <span id="page-9-0"></span>**1 INTRODUCCIÓ**

El present document té com a objectiu detallar tot el procés d'elaboració del projecte "Representació dels jaciments de Molins de Rei amb Google Maps" en totes les seves fases de desenvolupament, des de la seva definició contextual fins al lliurament de l'aplicació que dóna resposta als requeriments detallats a l'informe de definició del projecte.

#### **2 MARC DE REFERÈNCIA**

En aquest apartat es definirà el marc de referència del projecte, centrant el focus en el client i la seva vinculació amb la UOC.

#### **2.1 Antecedents**

Com es pot llegir al reportatge de Mireia González<sup>[1](#page-9-1)</sup>, la UOC ja ha dedicat el Treball Final de Carrera en l'àrea de Sistemes d'Informació Geogràfica a col·laborar amb el Museu de Molins de Rei. En aquella ocasió, es va estudiar els seus jaciments i la ubicació d'aquests en relació al riu Llobregat, obtenint com a resultat un conjunt de recreacions visuals de les crescudes del riu i la posició dels diferents jaciments en les seves corresponents èpoques històriques.

Aquest semestre, l'àrea de SIG continuarà aquesta col·laboració amb el Museu, per tal de dotar-lo d'un catàleg de jaciments ubicats en un mapa del municipi, així com del fons documental corresponent a cadascun d'ells.

#### **2.2 El Museu de Molins de Rei**

El Museu de Molins de Rei<sup>[2](#page-9-2)</sup> consisteix en una petita joia dels museus del país, si es té en compte les seves dimensions, no gens proporcionals al seu fons ni al seu interès.

És habitual trobar museus etnològics en els diferents pobles i ciutats del nostre país, basats en els usos i costums dels seus vilatans. Però el museu de molins de Rei és quelcom més que un museu etnològic, ja que s'hi exposa objectes procedents de tota la història, a partir d'una extensa col·lecció que incorpora estris de totes les eres de la història, des del paleolític fins al passat segle XX.

La ubicació de Molins de Rei ha tingut un pes específic dins la comarca del Baix Llobregat, originàriament per els seus Molins, però sobretot des del moment en que es construeix el Pont de Carles III (del que se'n pot veure un petit fragment en el Museu) en la ruta Barcelona-Madrid. La seva riquesa ha estat fins avançat segle XX fonamentada en l'agricultura, que, unida a les seves infraestructures de comunicacions, ha fet que esdevingui un centre de distribució de productes agrícoles $3$ .

1

<span id="page-9-1"></span><sup>1</sup> Es pot consultar l'article original "Un projecte de fi de carrera, traslladat a un museu" (González, 2010) a l'adreça següent: [http://www.uoc.edu/portal/catala/la\\_universitat/sala\\_de\\_premsa/noticies/2010/noticia\\_016.html](http://www.uoc.edu/portal/catala/la_universitat/sala_de_premsa/noticies/2010/noticia_016.html)

<span id="page-9-2"></span>Es pot visitar els Diumenges de 12:00h a 14:00h (horari no actualitzat a la seva web).

<span id="page-9-3"></span><sup>&</sup>lt;sup>3</sup> Es pot aprofundir en la historia de la ciutat a la viquipèdia [http://ca.wikipedia.org/wiki/Molins\\_de\\_Rei.](http://ca.wikipedia.org/wiki/Molins_de_Rei)

<span id="page-10-0"></span>La seva col·lecció prové en molt bona mesura de donacions fetes per els propis ciutadans i institucions de Molins, raó per la que el poble sent el Museu com a quelcom propi.

Actualment està gestionat per l'Ajuntament de Molins de Rei i l'Associació d'Amics del Museu, de la que els membres de la seva junta solen oferir-se amablement per atendre tota mena de dubtes que puguin sorgir durant la visita.

El Museu serà traslladat a un edifici que actualment està en restauració, Ca n'Ametller, on hi aniran tots aquells fons museístics que estan relacionats en l'eix de comunicacions que ha representat el riu Llobregat i el seu pont. La resta de la col·lecció residirà en l'actual ubicació del museu $4$ .

#### **3 ENFOCAMENT**

Tal com s'especifica en el document de definició del pla de treball del projecte "Representació dels jaciments de Molins de Rei amb Google Maps", el seu desenvolupament s'ha enfocat en tres vessants:

a) Estudi del problema.

Per tal de donar una solució ajustada a la dimensió i les necessitats del Museu de Molins de Rei, calia conèixer el museu i la seva col·lecció. Amb aquesta finalitat, s'ha visitat el Museu, a més de consultar la seva web.

El document de definició del projecte descrivia amb tot luxe de detalls la naturalesa del problema. El seu estudi ha fonamentat bona mesura del seu coneixement.

Per una altra banda, a mesura que s'ha anat disposant de les dades, s'ha anat realitzant el seu estudi, prenent d'aquesta manera consciència de l'abast real del problema.

b) Estudi amb profunditat de les tecnologies disponibles.

L'estudi de les tecnologies s'ha desenvolupat a partir dels diferents documents tècnics disponibles: els propis materials de l'assignatura, les diferents publicacions tècniques a Internet, les referències bibliogràfiques, i les publicacions tècniques dels diferents organismes oficials, com l'Institut Cartogràfic de Catalunya (ICC), l'Open Geospatial Consortium (OGC), ...

c) Desenvolupament del programari mitjançant un cicle de vida en cascada.

Tal com queda justificat en el pla de treball, s'ha escollit un cicle de vida en cascada per a desenvolupar aquest projecte basant-nos en els següents criteris:

- Reduir el temps de desenvolupament donades les limitacions temporals del projecte.
- El document de definició del projecte detallava amb precisió el problema que s'havia de resoldre.
- Prenent en consideració que el Director del Projecte és l'interlocutor amb el client, no es preveus que es produeixin ni ambigüitats ni canvis en les especificacions.

<span id="page-10-1"></span>4 Font: El membre de la junta que estava informant el dia 21/03/2010.

1

#### <span id="page-11-0"></span>**4 PLA DE TREBALL**

El projecte ja disposa d'un document on es detalla el pla de treball del projecte. Per aquesta raó, en aquest apartat només es reflecteix com aquest s'ha anat complint.

#### **4.1 Planificació**

#### **4.1.1 Balanç del desenvolupament respecte del pla de treball a l'entrega de la PAC2.**

Si bé, inicialment s'havia previst que les tasques que havien d'estar desenvolupades per a l'entrega de la segona PAC es desenvoluparien una després de l'altra, això no ha estat possible degut a petits desajustos cronològics, que no han afectat a la planificació temporal global del projecte.

Aquests desajustos han consistit en:

- La visita al museu es va haver d'endarrerir setmana per malaltia d'un familiar.
- L'estudi de les dades s'ha anat abordant conforme s'ha anat disposant d'aquestes. Encara manca però, rebre els documents i imatges dels jaciments. Malgrat això, no s'espera que esdevingui cap problema si es té en compte que es tracta de formats estàndards d'informació.
- En el museu no disposaven de plànols impresos. Tampoc quedava clar si el plànol del museu i la ubicació mostrada al plànol havien de ser les corresponents a l'actual ubicació o bé a la futura ubicació. Restem a l'espera de que s'aclareixin aquests aspectes, fet que tampoc suposa un major contratemps, ja que la digitalització del plànol, a priori, no ha de suposar una gran dificultat.

Malgrat això, la naturalesa de totes les tasques planificades per a aquesta fita ha permès intercanviar sense problemes el moment en que s'abordava el seu estudi, de manera que amb data de 1 d'abril de 2010 ja estava tota la feina enllestida pendent només d'acabar el seu redactat final, excepte un 10% de la tasca de l'anàlisi de les dades del programa.

#### **4.1.2 Balanç del desenvolupament respecte del pla de treball a l'entrega de la PAC3.**

A l'entrega de la tercera PAC ja s'ha rebut la informació relativa a tots els jaciments, els seus textos i les seves imatges, raó per la que s'ha pogut finalitzar el seu anàlisi. Aquest ha resultat una mica més costós del que inicialment estava previst, ja que ha calgut, per una banda, revisar l'anàlisi inicial per tal d'ajustar-lo al model conceptual que es desprenia del document rebut amb la informació, i per l'altra, editar les imatges per tal d'ajustar-les a les dimensions adequades. A l'apartat 8, dedicat a l'estudi de les dades, es concreta l'anàlisi definitiu resultant d'aquestes modificacions.

El procés de transformació de les coordenades en ED50 a WGS84, així com el processament dels fitxers Shapefile de l'Institut Cartogràfic Català és el que realment ha representat una desviació notable respecte de la planificació. Això ha estat conseqüència de:

-La recerca dels paràmetres oficials de la conversió entre les diferents projeccions dins del seu propi datum, és a dir, el pas de les coordenades UTM a Geodèsiques i a l'inrevés.

Pàgina 12

<span id="page-12-0"></span>-La manipulació de la gran quantitat de vèrtexs continguts als fitxers dels límits administratius, i la localització de les capes corresponents als límits administratius corresponents a l'àmbit territorial de l'aplicació.

Aquest excés de temps ha estat compensat, d'una banda, com a conseqüència de que el desenvolupament de l'aplicació pròpiament dita ha resultat relativament menys costós respecte la previsió inicial, i de l'altra, com a conseqüència d'haver incrementat la dedicació.

Amb aquestes mesures, ha estat possible ajustar-se a la planificació temporal, respecte la data d'entrega de la 3a. PAC.

En relació a la informació relativa al planell del museu i a quina de les seus cal que aquest planell representi, s'havia optat per prendre la solució de compromís de georeferenciar les dues seus. En el moment en que s'ha disposat del planell, s'ha incorporat a la fitxa del museu conservant les dues georeferències. Tan bon punt es disposi de la distribució dels diferents períodes històrics sobre el planell del museu, aquesta s'afegirà.

#### **4.1.3 Balanç del desenvolupament respecte del pla de treball a l'entrega de la PAC3.**

A final del Treball final de carrera, ja s'ha rebut la informació relativa al planell del museu, que fa referència a la seva seu actual. Malgrat això, s'han mantingut les dues marques, la de la seu actual com la de la futura seu del museu quan aquesta estigui enllestida.

Així com a l'anterior entrega, la planificació es va desviar considerablement requerint una major càrrega de dedicació de la que s'havia previst inicialment, en aquesta entrega s'han complert totes les previsions temporals.

En aquest moment, doncs, es disposa d'un estudi complert per al desenvolupament de la "Representació dels jaciments del Museu de Molines de Rei", així com l'aplicació completament programada, havent complert els terminis inicialment establerts.

Ara només queda pendent la realització del Debat Virtual en les dates previstes.

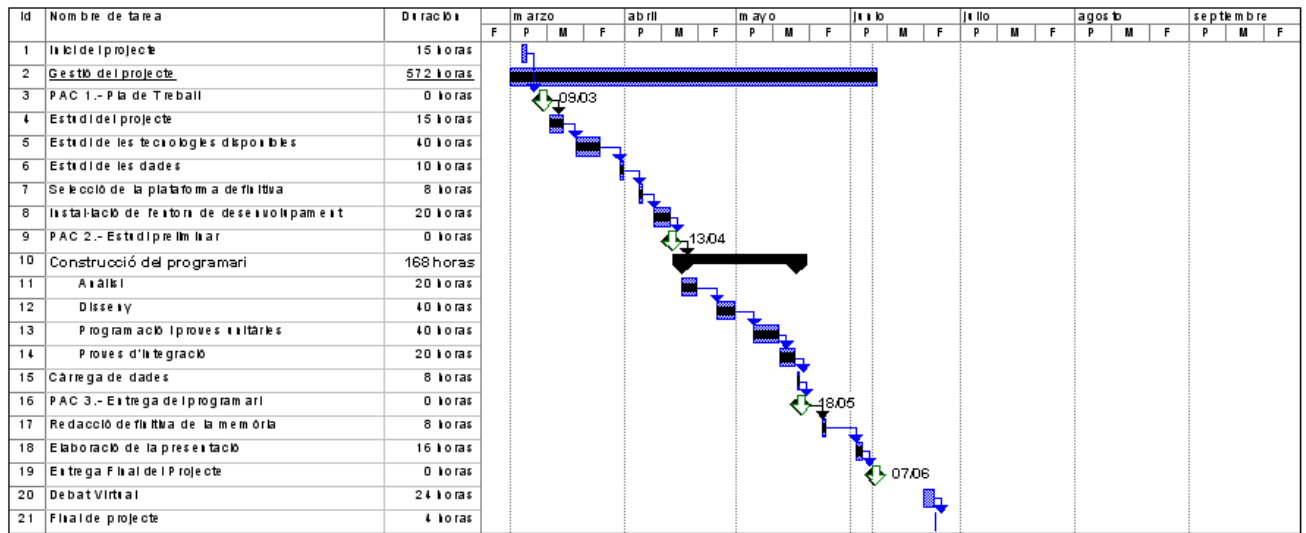

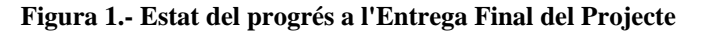

#### <span id="page-13-0"></span>**5 PRODUCTES OBTINGUTS**

Atenent als requeriments del document d'especificació, i d'acord amb el pla de treball, els productes obtinguts d'aquest projecte són:

1.- Document de definició del Pla de Treball.

2.- La present Memòria del Projecte.

3.- El procediment utilitzat per a convertir les coordenades entre els diferents sistemes de referència.

4.- El codi d'una aplicació web en funcionament que representarà els Jaciments del Museu de Molins de Rei en un mapa de Google Maps d'acord amb els requeriments.

5.- El codi per a la creació de la base de dades i la càrrega final de la informació.

5.- Una Presentació que il·lustri la funcionalitat de l'aplicació.

#### **6 ESTUDI DEL PROJECTE**

Tot seguit es defineix el projecte, els seus objectius, tant els específics com els pedagògics, així com les especificacions i els requeriments que es desprenen de l'informe de definició del projecte facilitat pel consultor.

#### **6.1 Definició del projecte**

El fons documental del museu no està tot ell exhibit, i la part que sí que ho està, només és disponible per al públic presencial. A més, l'usuari no disposa de la informació relativa a la localització del jaciment o al monument al qual pertany cada document.

El projecte "Representació dels jaciments de Molins de Rei amb Google Maps" pretén donar resposta a la necessitat exposada pel museu de posar a la disposició dels usuaris el seu fons documental, així com la informació relativa a la localització del seu origen gràficament.

#### **6.2 Objectius del projecte**

Disposar d'una web que mostri sobre Google Maps el Terme Municipal de Molins de Rei, en el qual hi seran ubicats el museu i els diferents jaciments del municipi i les seves rodalies.

Posar a disposició del públic el fons documental a partir de la ubicació geogràfica del museu així com dels diferents jaciments. La perspectiva georeferenciada d'aquesta informació facilitarà gràficament la comprensió de la distribució de la població en el territori del Baix Llobregat en els diferents moments de la història, alhora que mostrarà la importància del riu Llobregat com a eix principal de comunicació entre el litoral i l'interior del país.

Relacionar els documents i les imatges de què es disposa amb el seu corresponent jaciment, facilitant aquesta relació al públic en general.

Obrir les fronteres del museu, de manera que el seu fons sigui consultable tant per els visitants presencials, com per qualsevol visitant virtual mitjançant la Internet.

#### <span id="page-14-0"></span>**6.3 Especificacions**

En aquest apartat no es pretén abordar l'anàlisi ni el disseny de l'aplicació, que es farà en els capítols corresponent d'aquesta mateixa memòria, sinó que simplement es procedirà a estudiar els requeriments.

#### **6.3.1 Especificacions funcionals**

- Cal desenvolupar una web que mostri un mapa del Baix Llobregat amb tots els jaciments del fons museístic del Museu de Molins de Rei. Inicialment, l'àmbit territorial estava centrat en el Municipi de Molins de Rei, però, com es podrà observar en el capítol corresponent a l'anàlisi de les dades, els jaciments no estaven ubicats exclusivament dins del terme municipal, sinó que s'estenien arreu de la comarca, raó per la que s'ha considerat adequat ampliar l'àmbit territorial de l'aplicació a tota la comarca del Baix Llobregat.
- El mapa haurà de mostrar el límit administratiu del municipi de Molins de Rei.
- Si bé no és un requeriment del document d'especificacions del projecte, l'ampliació de l'àmbit territorial de l'aplicació ha fet considerar adient mostrar també el límit administratiu de la comarca del Baix Llobregat.
- De la mateixa manera, les especificacions originals requerien impedir que l'usuari surti més enllà dels límits del Terme Municipal de Molins de Rei. Amb l'ampliació de l'àmbit territorial de l'aplicació a tota la comarca, s'ha considerat adient ampliar també aquesta restricció, de manera que l'usuari ha de poder sortir de l'àmbit territorial del Municipi de Molins de Rei, però en canvi, no podrà sortir de l'àmbit territorial de la comarca del Baix Llobregat.
- Inicialment, l'aplicació mostrarà tots els jaciments, així com una eina que permetrà a l'usuari seleccionar els diferents períodes històrics dels jaciments que vol consultar. El disseny definirà definitivament el tipus d'eina de selecció, però a priori, sembla raonable pensar en una eina que permeti seleccionar més d'un període històric alhora.
- Per cada jaciment, s'ha de mostrar un menú desplegable. Aquest menú desplegable facilitarà la informació relativa al jaciment, la seva ubicació, així com els documents i les imatges que hi estan relacionats. Caldrà valorar en la fase de disseny com es mostrarà aquesta informació, ja que depenent del nombre d'imatges i de documents, mostrar-los tots pot produir un sobreeiximent d'informació en el globus del jaciment.
- Quan l'usuari es posicioni a sobre del museu, el sistema li mostrarà un plànol del museu on hi seran localitzades les exposicions de cada jaciment.
- Si bé l'accés remot a les imatges i els documents no és un requeriment, donada la naturalesa de l'aplicació, sembla força senzill facilitar aquest accés a l'usuari, sempre i quan es disposi dels documents i les imatges digitalitzades.
- S'ha de desenvolupar una eina que proposi la ruta per anar al museu o a qualsevol dels jaciments des de qualsevol punt triat per l'usuari. En la fase de disseny caldrà valorar com se soluciona el problema de la restricció de moviments a l'àmbit territorial comarcal del Baix Llobregat, ja que, de manera no massa hipotètica, ens podem trobar amb un usuari que demani indicacions per arribar a algun dels punts d'interès des d'una ubicació externa a la comarca. En aquest cas, les indicacions que li facilitaria l'aplicació no les podria visualitzar degut a la restricció de moviments del mapa.

#### <span id="page-15-0"></span>**6.3.2 Especificacions tècniques**

- S'ha de desenvolupar un Mash-up en un entorn web que utilitzi Google Maps en el que s'hi representi la informació relacionada amb el museu, els jaciments i els seus documents i imatges.
- Tota la informació sobre els objectes representats, inclosa la seva ubicació geogràfica, estarà emmagatzemada preferentment en una base de dades.
- Caldrà valorar, en la fase de disseny, si els documents i les imatges també s'emmagatzemaran a la base de dades, o per contra, es farà en fitxers ubicats en una estructura de directoris adequada.

#### **6.4 Requeriments**

#### **6.4.1 Requeriments de maquinari**

L'informe de definició del projecte especifica que els requeriments de maquinari han de ser els equivalents al punt de treball estàndard de la UOC.

Concretament, per al seu desenvolupament, s'ha utilitzat el següent equip portàtil:

- Intel Core 2 Duo a 2.26 GHz
- 4Gb de RAM
- 230 Gb de Disc Dur
- Tarja de Video NVidia Quadro NVS160M
- Monitor de 17" amb resolució de 1280x800
- ADSL de 10Mbps accessible per xarxa lan i wireless.

Malgrat tot, el producte final haurà de poder funcionar en un equip lleugerament inferior, sobretot en el que fa referència a la dimensió de les interfícies de l'usuari.

#### **6.4.2 Requeriments de programari**

D'acord amb el que s'exposa en el document d'especificació del projecte, s'han pres en consideració els següents aplicatius:

- Api de Google Maps i els GeoMashups
- Entorn de programació del llenguatge triat
- Navegador
- Geoserver
- Apache/Tomcat
- PostgreSQL, MySQL

Pel que fa al sistema operatiu, no s'especificava cap requeriment.

En el següent capítol, "Estudi de les tecnologies disponibles", es podrà trobar la justificació de la tria definitiva dels entorns de desenvolupament i d'explotació.

#### <span id="page-16-0"></span>**7 ESTUDI DE LES TECNOLOGIES DISPONIBLES**

#### **7.1 Servidor de Mapes Google Maps**

#### **7.1.1 Definició**

Google Maps és un servidor de mapes que permet visualitzar mapes de tot el món.

La cartografia que posa Google a disposició dels seus usuaris és de molt gran abast, de manera que es pot consultar un gran percentatge de tot el globus terraqui, amb un alt grau de detall.

Tal com afirma Albert Botella, Google va obrir-se camí en el mon dels Sistemes d'Informació Geogràfica (SIG) a partir de la compra de Keyhole<sup>[5](#page-16-1)</sup>, una aplicació d'escriptori que costava uns 90 dòlars $6$ .

Amb l'adquisició de Keyhole, Google es va fer amb una gran quantitat d'informació cartogràfica digitalitzada, que juntament amb els acords establerts amb TeleAtlas, Navteq i DigitalGlobe per a ampliar-la, i les seves pròpies inversions, ha fet que la seva cartografia sigui el punt més fort del servei.

Així, des de principis de 2005 que Google posa a disposició del públic el servei Google Maps.

#### **7.1.2 Funcions**

1

Com s'ha dit, la principal funció de Google Maps és proveir mitjançant una interfície Web, un servei per visualitzar mapes de tot el món.

Depenent de la zona, la web ofereix consultar diferents cartografies, de les que destaquen els mapes, les representacions en relleu i les imatges per satèl·lit. També permet combinar algunes d'aquestes perspectives, com el mapa i les imatges per satèl·lit.

Per una altra banda, ofereix les eines adequades per interactuar amb el mapa, tant amb el ratolí com amb el teclat, així com diferents controls gràfics amb la funcionalitat per navegar per els mapes i també per seleccionar les capes que es volen visualitzar.

A més, disposa de la funcionalitat per ubicar en el mapa adreces postals, tal com les interpreten els sers humans, a més de les tradicionals posicions en format geodèsic. (Google fa servir el sistema de referència WGS84 Pseudo Mercator). També és possible, a partir d'un punt del mapa, obtenir-ne la seva adreça postal.

També facilita la possibilitat de trobar itineraris entre dues adreces (o dos punts), donant les indicacions per trams i, actualment, en dos modes de viatge: amb cotxe o caminant (tot i que aquest mode de viatge no està disponible per a totes les zones).

<span id="page-16-1"></span><sup>&</sup>lt;sup>5</sup> Es pot ampliar la visió històrica de Google Maps amb la lectura de Botella Plana, Albert. "Noves Tendències en SIG. Present i futur dels sistemes d'informació geogràfica". Barcelona UOC 6

<span id="page-16-2"></span><sup>&</sup>lt;sup>6</sup> Es pot consultar les dades a ["Un poco de historia y curiosidades de Google Earth/Maps"](http://www.tufuncion.com/google-maps-earth).

Disposa d'altres serveis, com poden ser les capes amb informació del trànsit, la visualització de fotografies en format panoràmic d'un punt concret del mapa, ... serveis en els que no hi aprofundirem degut a que no formen part de l'abast d'aquest projecte.

#### **7.1.3 Personalització**

Google Maps desenvolupa el paradigma Web 2.0 des dels seus inicis, possibilitant als usuaris incorporar informació de diferents maneres als mapes. Hom pot pujar la fotografia d'un punt geogràfic concret, o es poden introduir a la viquipèdia conceptes georeferenciats.

Però segurament, la vessant més potent de la personalització consisteix en la possibilitat d'incorporar mapes de Google Maps a la web de l'usuari, oferint-li un gran nivell de personalització. Per a fer-ho, s'ha de complir el requisit de que la web que es desenvolupa sigui accessible al públic en general. Si es compleix aquest requisit, es pot sol·licitar una clau.

Per a incorporar mapes de Google a una pàgina web, cal utilitzar l'Api de Google Maps. Amb aquesta api, es poden programar Mashups en Javascript, que interactuen amb AJAX per a obtenir dels servidors de google la informació necessària.

En els següents apartats aprofundirem en tots aquests conceptes. Ara, però, centrarem el focus en com l'Api de Google Maps ens permetrà aportar les solucions necessàries a l'àmbit del projecte en estudi.

No cal dir que amb les utilitats de programació de Google Maps es disposa dels mecanismes per a desenvolupar totes les funcions ja esmentades del servei ofert al públic. A més, disposa de diferents utilitats per tal de poder mostrar en els mapes diferents tipus d'informació. En concret, ens interessen les següents:

- L'objecte GMarker permet ubicar marques en punts concrets. Aquests objectes seran utilitzats per ubicar en el mapa els diferents jaciments, així com el propi museu. A aquests objectes se'ls pot associar "globus" de l'estil dels còmics, que s'obren proporcionant informació sobre la marca seleccionada.
- Gestors d'esdeveniments: permet capturar els diferents esdeveniments que es produeixen durant la interacció amb el mapa, podent oferir a l'usuari la resposta adequada. En concret, ens interessa els esdeveniments del ratolí, del teclat, de la navegació,...
- Polilínies i Polígons, que permeten representar línies i polígons que passen per punts concrets del mapa. La seva utilitat ens interessa per a poder representar els límits territorials administratius del municipi de Molins de Rei i de la comarca del Baix Llobregat.
- Disponibilitat de diferents capes d'informació: L'API de Google Maps permet ubicar informació en diferents capes que poden mostrar-se o amagar-se. Aquest mecanisme serà d'utilitat per facilitar a l'usuari l'eina de selecció del període històric que vol visualitzar sobre el mapa.

Amb tots els objectes esmentats, l'API de Google Maps és capaç de representar tots els elements gràfics de l'abast del nostre projecte, quedant demostrada la idoneïtat d'aquesta <span id="page-18-0"></span>com a requeriment del projecte per al seu desenvolupament, tal com s'expressa en el document d'especificacions.

#### **7.2 AJAX**

#### **7.2.1 Definició**

A primer cop d'ull, un usuari amb un nivell de perspicàcia no excessivament afinat que interactués amb la plana web de Google Maps, es qüestionaria com pot ser que aquesta, a diferència d'altres aplicacions web, respon a les seves accions sense que es recarregui la plana.

Google Maps utilitza un conjunt de tecnologies diferents que es combinen per facilitar aquesta interacció. La combinació d'aquestes tecnologies pren el nom **A**synchronous **Ja**vascript and **X**ML (AJAX).

És molt important, doncs, entendre bé que no s'està parlant d'una tecnologia. Com diu Jesse James Garret, "It's really several technologies, each flourishing in its own right, coming together in powerful new ways"<sup>[7](#page-18-1)</sup>.

Les tecnologies involucrades són:

- L'HTML i el CSS. Els pseudo-llenguatges que s'han utilitzat tota la vida per a les pàgines web.
- El DOM (Document Object Module). És l'estructura jerarquitzada d'objectes que composen una pàgina web. Aquesta estructura permet accedir a tots els seus nivells permetent la interacció amb els diferents objectes, des de la pàgina web, fins a un dels camps d'un formulari.
- XML i XLST són format estàndards de marcatge d'informació per proporcionar estructura semàntica a les dades.
- XMLHttpRequest<sup>[8](#page-18-2)</sup>: és un objecte que originalment estava implementat a l'Internet Explorer per a permetre la integració amb l'Outlook. En l'actualitat, tots els navegadors l'implementen, i la seva funció és gestionar les comunicacions amb el servidor web sense modificar la pàgina que s'està mostrant.
- El Javascript.

#### **7.2.2 Detall tècnic.**

1

En el gràfic del costat es pot veure el funcionament d'una aplicació web implementada mitjançant el clàssic model Three Tier (a l'esquerra) en comparació amb una aplicació web implementada sobre el model AJAX.

<span id="page-18-1"></span><sup>&</sup>lt;sup>7</sup> "En realitat són diverses tecnologies, cadascuna de les quals floreix per el seu propi dret, combinant-se totes elles en noves formes poderoses. Garret, Jesse James. "[Ajax. A new approach to Web Applications"](http://adaptivepath.com/ideas/essays/archives/000385.php).

<span id="page-18-2"></span>Es pot aprofundir més en el coneixement de XMLHttpRequest i la web asíncrona consultant **McLellan, Drew.** ["Very](http://www.xml.com/pub/a/2005/02/09/xml-http-request.html)  [Dynamic Web Interfaces"](http://www.xml.com/pub/a/2005/02/09/xml-http-request.html).

<span id="page-19-0"></span>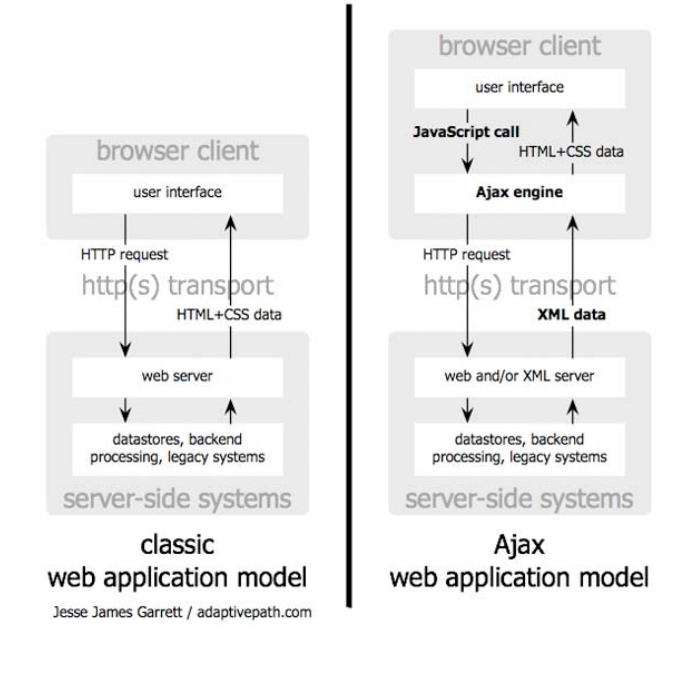

**Figura 2.-Comparació del models d'aplicació webtradicional i AJAX. Font: Jesse James Garret.** La diferència rau en que, en el model Three Tier, els esdeveniments que es produeixen a la interfície de l'usuari es traslladen al servidor web, que els processa generant la resposta que retornarà al client, mentre que en el model Ajax, el Javascript fa una crida a la capa Ajax (XMLHttpRequest), el qual s'encarrega d'enviar la petició al servidor web, n'espera la resposta i la trasllada a la pàgina que el client està mostrant sense que aquesta s'hagi de recarregar.

Així doncs, el model AJAX s'encarrega de gestionar la presentació a l'usuari per una banda, i per l'altra, d'establir les comunicacions amb els servidors necessàries per obtenir la informació que pugui requerir aquesta interacció. Tot plegat amb l'objectiu de facilitar una interacció amb l'usuari que no requereixi haver d'esperar que es recarregui la pàgina com a resposta de cada esdeveniment que es produeixi.

#### **7.2.3 Implicacions en el projecte**

Aquest model d'interacció proporciona a l'usuari un gran confort. Per aquesta raó, quan es dissenyi la interacció amb l'usuari, caldrà tenir ben present el model per tal d'evitar caure en la temptació de resoldre-la amb el model d'aplicacions web clàssic.

## **7.3 Mashups.**

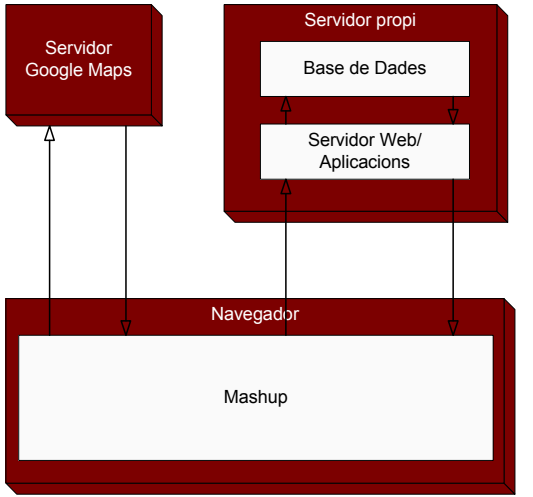

**7.3.1 Definició** 

Albert Botella defineix "mashup (o aplicació web híbrida)" com "una aplicació web que combina components i dades de més d'una font en una experiència integrada.[...]". (Botella, pàg. 10).

Així doncs, és una interfície que permet recuperar informació de diferents fonts, elaborar-la d'una manera unificada i mostrar a l'usuari final el resultat elaboració.

Com ja s'ha comentat amb anterioritat, Google Maps permet la personalització dels mapes d'una pàgina web **Figura 3.-Esquema de funcionament del** mitjançant l'ús del mashups.

**mashup**

Pàgina 20

#### <span id="page-20-0"></span>**7.3.2 Implicacions en el projecte**

No és casual que Google Maps hagi implementat aquest mecanisme per facilitar la personalització dels mapes. Ràpidament ens adonarem que, si hom vol personalitzar un mapa és per representar-hi informació georeferenciada que no està disponible en els mapes que s'ofereixen.

En el nostre cas, la informació prové de diferents fonts:

- Els mapes de Google Maps
- Els límits municipals i comarcals de l'Institut Cartogràfic de Catalunya
- Els jaciments del Museu de Molins de Rei.

Així doncs, podem comprovar com, aquesta tecnologia ens permetrà combinar en una sola interfície la nostra informació amb la obtinguda de la resta de les fonts d'informació, tal com s'ha pogut veure a la figura 3.

Més endavant veurem que en realitat, el nostre mashup, finalment només s'alimentarà de dues fonts d'informació en línia, però això, en realitat, és una conseqüència d'una decisió de disseny. Si les especificacions del problema haguessin estat unes altres, hauria estat molt raonable que el mashup hagués consultat en línia les tres fonts d'informació.

#### **8 ESTUDI DE LES DADES**

#### **8.1 Els límits administratius. El municipi i la comarca.**

Tal com s'ha esmentat amb anterioritat, era un requeriment del document d'especificacions mostrar els límits administratius del municipi de Molins de Rei. A més, amb l'ampliació de l'àmbit territorial de l'aplicació a tota la comarca del Baix Llobregat, s'ha considerat adequat mostrar també els límits territorials de la comarca.

En aquest apartat s'aprofundirà en el procés que s'ha seguit per triar la font d'informació més adequada per tal de poder mostrar aquesta informació en el mapa de la nostra aplicació.

#### **8.1.1 Font d'informació**

La font d'informació geogràfica amb autoritat sobre tot el territori català és l'Institut Cartogràfic de Catalunya.

Aquest Institut es va crear amb la Llei 11/1982 del 8 d'octubre de 1982 com un ens d'ordenament jurídic privat adscrit al Departament de Política Territorial i Obres Públiques de la Generalitat de Catalunya, i està regulat per la Llei 16/2005 de 27 de desembre.

Entre d'altres, té la responsabilitat del manteniment de la xarxa geodèsica de Catalunya així com de les bases de dades que se'n deriven. En concret, té la responsabilitat d'establir i mantenir les bases de dades cartogràfiques que donen suport a les sèries urbanes i territorials<sup>[9](#page-21-0)</sup>.

#### **8.1.2 Serveis que faciliten la informació relativa als límits administratius.**

Després de valorar els serveis telemàtics oferts per l'ICC, i en vista que aquests no s'ajustaven a les necessitats del projecte, s'ha optat per extreure la informació a partir dels fitxers que aquesta institució posa a disposició del públic en diferents formats àmpliament coneguts i utilitzats en diferents sistemes d'informació geogràfica.

Concretament, estan disponibles en format shp, dfx i dgn, i a diferents escales: 1:50,000, 1:250.000 i 1:1.000.000.

#### **8.1.3 El format ESRI Shapefile**

El format ESRI Shapefile va ser dissenyat per ESRI com un format d'intercanvi entre diferents SIG, i és un dels formats més àmpliament suportats per la seva característica de format obert.

En realitat s'utilitzen diversos fitxers per a estructurar la informació.

A més de les diferents aplicacions de desenvolupament de SIG que treballen amb aquest format, es pot trobar a <http://www.obviously.com/gis/shp2text/> una utilitat per convertir-los a format text. Aquesta eina ha esdevingut la raó més important per triar aquest format, ja que permetrà triar la informació necessària amb molta facilitat.

#### **8.1.4 El Shapefile de l'Institut Cartogràfic de Catalunya.**

Aquest arxiu està disponible a la pàgina web de l'ICC, [http://www.icc.cat/cat/Home-](http://www.icc.cat/cat/Home-ICC/Inici/Cartografia/Productes/Descarrega)[ICC/Inici/Cartografia/Productes/Descarrega.](http://www.icc.cat/cat/Home-ICC/Inici/Cartografia/Productes/Descarrega) Per accedir-hi cal efectuar un procés de registre molt ràpid, que facilita per correu electrònic el codi d'usuari i la contrasenya.

Tenint en compte que només calia representar dues entitats geogràfiques de les moltes que representen tots els municipis i comarques de Catalunya, i prenent en consideració que el mapa resultant de l'aplicació tindrà un nivell de proximitat al terra molt elevat degut a l'àmbit territorial que ha de representar, s'ha considerat adient utilitzar l'arxiu amb l'escala més gran, ja que aquest proporcionarà una informació més detallada.

A més dels diferents arxius que formen part del format (les geometries, els índexs dels elements, els seus atributs, ...), conté les metadates així com un document en format PDF amb tota la informació tècnica necessària sobre les dades contingudes. En concret, allà s'especifica que les dades es presenten en el sistema de referència geodèsic ED50, a més de proporcionar les indicacions concretes per localitzar els paràmetres de conversió amb el

<u>.</u>

<span id="page-21-0"></span><sup>&</sup>lt;sup>9</sup> Podeu consultar tota la informació relativa a la legislació de l'Institut Cartogràfic de Catalunya així com de les seves responsabilitats consultant la seva pàgina web <http://www.icc.cat/cat/Home-ICC/Inici/ICC/Presentacio>

<span id="page-22-0"></span>sistema de referència que utilitza Google Maps. Més endavant s'aprofundirà en els sistemes de referència i els mètodes de conversió entre ells.

També es detalla en aquest document, quin és el contingut de cadascun dels arxius shp que es faciliten, permetent la localització dels arxius que contenen les dades dels límits administratius municipals i comarcals que són els que ens interessa.

Així, doncs, tenim a la nostra disposició la llista de les coordenades que delimiten els límits administratius emesa per l'organisme oficial responsable del seu establiment. Amb aquesta llista podrem triar el municipi i la comarca concrets que el document d'especificacions estableix. Un cop convertides les coordenades triades al sistema de referència adequat, estarem en disposició de representar-les en el nostre mapa.

#### **8.2 La informació relativa als jaciments**

Cadascun dels jaciments està compost d'un nom i d'unes coordenades geogràfiques. Cal parar atenció que aquestes coordenades, en uns casos estan en el sistema de referència ED50 (la majoria), mentre que en d'altres casos estan en el sistema de referència ETRS89. Així doncs, caldrà utilitzar un únic sistema de referència, que, donat que Google Maps utilitza el sistema de referència WGS84 que a la pràctica és equivalent a l'ETRS89, aquest esdevé el sistema de referència més adequat per emmagatzemar.

Es disposa d'una llista dels diferents períodes històrics, així com la relació de jaciments que corresponen a cada període.

En aquesta llista es pot observar com els jaciments no estan ubicats exclusivament dins el Municipi de Molins de Rei. Aquest fet és el que justifica el canvi en l'àmbit territorial de l'aplicació.

D'aquesta relació cal destacar que alguns dels jaciments corresponen a més d'una període històric, com és el cas de Can Montmany de Pallejà, que correspon a l'Edat del Bronze i a l'Edat del Ferro, o el cas de la cova de l'or que correspon als períodes Neolític Antic i Edat del Ferro.

Això s'ha de tenir en compte a l'hora de dissenyar, tant la base de dades com la utilitat de selecció dels diferents períodes que s'han de mostrar. En concret, si aquesta utilitat permet seleccionar més d'un període, s'haurà de contemplar que el procediment que mostra els diferents períodes no ensenyi els jaciments duplicats en el cas que se seleccionin dos períodes que contenen un mateix jaciment.

#### **8.3 La informació relativa als documents i les imatges dels jaciments**

Del document amb la informació relativa als documents i les imatges, se'n desprenen les següents conclusions:

Cada jaciment te un o més períodes històrics, tal com s'havia apuntat en l'apartat anterior. Aquest concepte, però, pren especial relleu, si es té en compte que algunes de les imatges i els documents, en realitat corresponen a un període històric determinat del jaciment.

<span id="page-23-0"></span>Per una altra banda, s'observa que els diferents períodes històrics d'un jaciment també tenen documents orientats a la contextualització aportant informació relativa als períodes, cronològica, geogràfica, sobre la importància del jaciment,...

Les imatges rebudes fan referència, o bé a les troballes fetes en el jaciment, o bé al propi jaciment. Es tracta de fotografies, que malgrat que puguin ser de baixa qualitat degut a la seva antiguitat, la digitalització que s'ha rebut és de molt alta resolució, fins al punt que esdevenen inadequades per a la seva transferència per la web, fet que obligarà a processarles per tal d'adequar-les al medi.

#### **8.4 La informació relativa al plànol del museu**

S'ha rebut un document PDF amb el plànol, de manera que es pot procedir a capturar la pantalla i tractar-lo gràficament.

#### **8.5 Els sistemes de referència**

Hem vist que les coordenades corresponents tant als límits territorials, com les corresponents als jaciments, requerien d'un tractament degut al seu sistema de referència.

En concret, ens presenten dos problemes:

- Les coordenades que es refereixen al datum ED50 basat en l'el·lipsoide interacional Hayford de 1924 corresponen a un sistema de referència antic que s'ha estat utilitzant fins juliol de 2007, moment en el que s'adopta el sistema Europeu ETRS89 associat a l'el·lipsoide GRS80<sup>[10](#page-23-1)</sup>. Aquest nou sistema de referència és pràcticament equivalent al que fa servir Google Maps, WGS84, basat en l'el·lipsoide amb el mateix nom.
- Es disposa de coordenades que es refereixen a dos sistemes diferents. Així, doncs, ens cal guardar totes les dades en un únic sistema. Sembla raonable que el sistema de referència triat sigui el que fa servir Google Maps.

En aquest moment, s'han introduït conceptes tècnics força complexos relacionats amb la georeferenciació. En els propers apartats, es procurarà aclarir-los prou com per poder seguir la lectura, ja que el seu estudi en profunditat s'allunyaria de l'abast d'aquest projecte.

#### **8.5.1 Geoides, el·lipsoides, datums, sistemes de referència i projeccions.**

La forma de la terra és molt irregular, i a més, no és estàtica degut a diversos agents físics i geològics. Per poder-la representar, cal utilitzar models que simplifiquin la seva complexitat.

<u>.</u>

<span id="page-23-1"></span><sup>&</sup>lt;sup>10</sup> Es pot ampliar els coneixements sobre els sistemes de referència amb la lectura de Muñoz Bollas, Anna. "Geodèsia i cartografia", Barcelona UOC, així com consultant la web de [l'Institut Cartogràfic de Catalunya.](http://www.icc.cat/)

Hi ha dos models de la Terra:

- El Geoide: la idea més intuïtiva del geoide (que no pas la seva definició) seria "la superfície que observaríem si el mar estigués completament en calma i sense marees". (Muñoz, Anna. Pàg. 35).

La seva definició és molt més complexa, i té en compte conceptes com el potencial de la gravetat, la direcció de la gravetat i el nivell mitjà dels oceans. Però com que la gravetat no és uniforme a tota la superfície de la terra degut a alteracions produïdes per diferents factors físics com poden ser la densitat dels materials, la dinàmica de fluids, etc, el càlcul del geoide presenta una gran complexitat.

L'El·lipsoide: És una figura de tres dimensions originada per la rotació d'una el·lipse sobre el seu eix menor. La seva definició es realitza mitiancant conceptes matemàtics ben coneguts, alhora que és una molt bona aproximació al geoide.

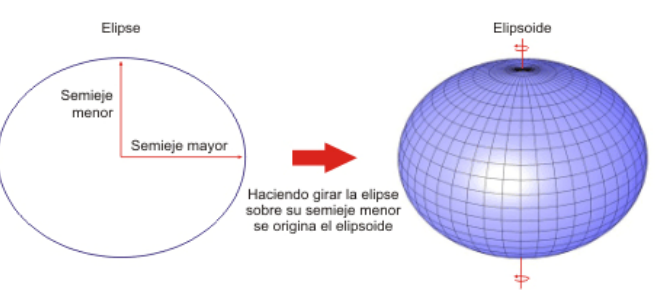

Tot i que l'el·lipsoide és una bona **Figura 4.-El•lipsoide. Font http://recursos.gabrielortiz.com/** aproximació al geoide, encara presenta certes dificultats per ajustar-lo.

Per solucionar aquest problema, es defineixen els el·lipsoides locals, que es defineixen de la mateixa manera que l'el·lipsoide global, però amb uns paràmetres matemàtics diferents que s'ajusten més a la porció de la superfície local que es vol estudiar. Els el·lipsoides que s'utilitzen a Catalunya són l'Internacional de Hayfor de 1924 i el GRS80.

El datum geodèsic és un punt comú de les superfícies del geoide i de l'el·lipsoide que té la particularitat de que ambdues superfícies són tangents. Així, el datum geodèsic, a més de definir un punt a l'espai, defineix la posició de l'el·lipsoide respecte el geoide.

D'aquesta manera, un datum geodèsic esdevé un punt únic a partir del qual es mesura tot un sistema de referència de coordenades geogràfiques. Per a la seva definició, ens caldrà proporcionar els valors matemàtics de l'el·lipsoide que el generen, així com el punt de tangència i una sèrie de constants físiques que permeten descriure completament el model de referència.

Tant els el·lipsoides com els datums estan tots degudament catalogats i documentats, quedant ben definits especificant el seu nom i l'any en que es van definir.

Finalment, cal utilitzar algun enginy que resolgui el problema de representar en un mapa bidimensional la informació relativa a un sistema de referència tridimensional modelitzat mitjançant un el·lipsoide més o menys excèntric (p.e, models esfèrics de molt baixa precisió vers l'esferoide), i més o menys irregular (p.ex, el datum). Aquest enginy és la projecció.

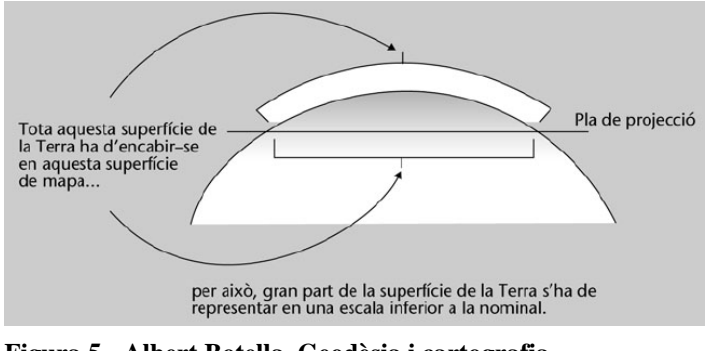

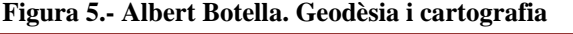

Pàgina 25

<span id="page-25-0"></span>Amb tot el que s'ha esmentat, hauríem de ser capaços de comprendre l'origen del problema de les coordenades de les nostres dades, que resideix en els tres fets següents:

- Fins al 2007 es va fer servir el datum europeu ED50 basat en l'El·lipsoide internacional de Hayford de 1924.
- Els sistemes de referència GPS utilitzen el datum internacional WGS84, basat en l'el·lipsoide WGS84. Això ha fet plantejar l'ús d'un sistema de referència que fos coherent amb les noves tecnologies d'observació i mesura.
- En resposta a la necessitat anterior, a partir de juliol de 2007, es va adoptar el datum ETRS89 associat a l'el·lipsoide GRS80 com a datum oficial a la majoria de països europeus. Els el·lipsoides WGS84 i GRS80 són idèntics excepte en l'excentricitat, el que fa que els datums siguin, a la pràctica, equivalents.

#### **8.5.2 Transformacions de coordenades projectades (x,y) a coordenades geogràfiques(latitud/longitud).**

Com diuen Masó, J. Pons X. Pesquer LL.<sup>11</sup>, Aquesta transformació és la que representa una major dificultat degut a que "Les expressions matemàtiques que lliguen ambdós sistemes coordenats resulten complicades en el model el·lipsoidal[...]".

#### **8.5.3 Transformacions de coordenades geogràfiques a coordenades geocèntriques.**

En realitat es tracta de dues transformacions:

-Coordenades geogràfiques a el·lipsoïdals: Aquesta transformació consisteix en la transformació de l'alçada d'un punt sobre el geoide (ortomètrica), a les coordenades en relació a l'origen de coordenades del datum de referència (el·lipsoidal).

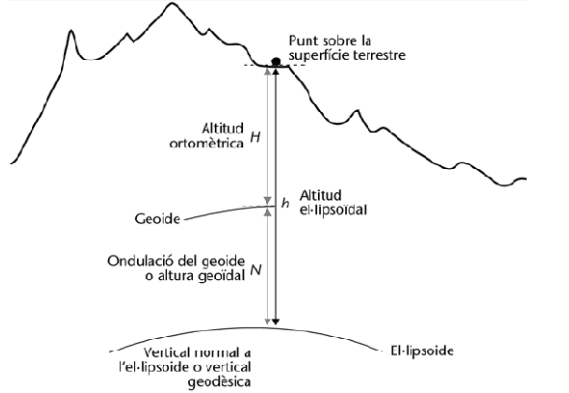

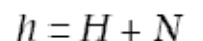

n O

h: és l'alçada el·lipsoidal. N: L'alçada del geoide sobre l'el·lipsoide en H: és l'alçada ortomètrica un punt. Pot prendre valors negatius, si l'el·lipsoide queda per sobre del geoide.

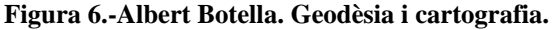

-Coordenades el·lipsoïdals a geocèntriques: Es tracta d'una simple transformació de coordenades polars (φ, θ, r) a coordenades lineals (x, y, z), seguint models matemàtics molt ben definits.

1

Es pot consultar l'article original a<http://www.creaf.uab.es/MiraMon/publicat/papers/sitges00/calcgeo.htm>

<span id="page-26-0"></span>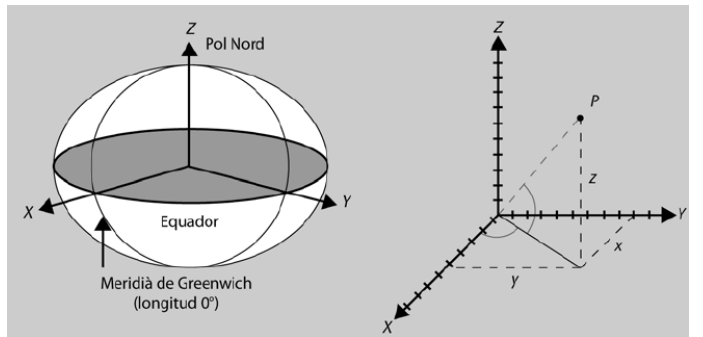

**Figura 7.-Albert Botella. Geodèsia i cartografia.**

$$
X = (N + h)\cos \varphi \cos \lambda
$$
  
\n
$$
Y = (N + h)\cos \varphi \sin \lambda
$$
  
\n
$$
Z = \left(\frac{b^2}{a^2}\right)N + h\left[\sin \varphi \cos \theta\right]
$$
  
\nX, Y, Z, són les coordenades geochtriques del punt  
\n $\varphi$ ;  $\lambda$  són la latitud i la longitud del punt  
\nh és l'altitud el·lipsoidal  
\na, b són els semi-eixos major i menor de l'el·lipsoide.  
\n
$$
N = \frac{a^2}{\sqrt{a^2 \cos^2 \varphi^2 + b^2 \sin^2 \varphi^2}}
$$

X,

 $\Delta^2$ 

**Figura 8.- Transformació coordenades geogràfiques a coordenades geocèntriques. Font: Masó, J. Pons X. Pesquer LL. "Criteris Geodèsics en els canvis de sistema de referència en un entorn SIG".**

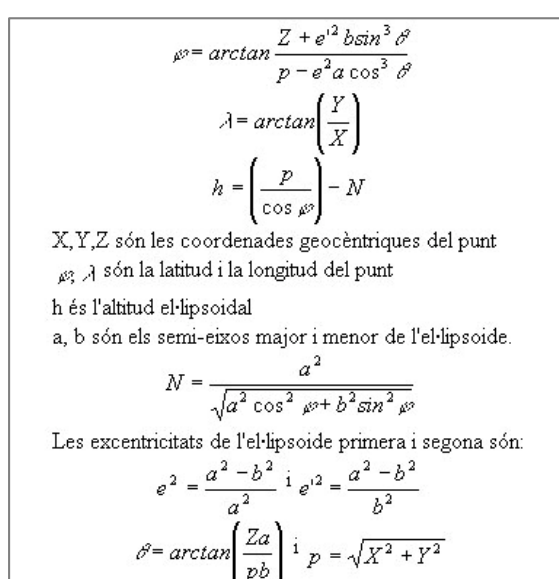

Cal teni r present que un cop s'ha fet la conversió al nou sistema de referència, caldrà desfer aquesta obtenint les coordenades transformació. geogràfiques a partir de les coordenades geocèntriques. Aquesta transformació també està degudament modelitzada matemàticament mitjançant l'expressió:

**Figura 9.- Transformació coordenades geocèntriques. Font: Masó, J. Pons X. Pesquer LL. "Criteris Geodèsics en els canvis de sistema de referència en un entorn SIG".**

#### **8.5.4 Transformacions entre sistemes de referència**

Un cop disposem les coordenades relatives a l'origen de coordenades del datum, ja estem en condicions de realitzar la transformació entre els dos sistemes de referència.

altre. Estudiar-los tots en profunditat és quelcom que s'allunya dels nostres objectius. Per aquesta raó, ens centrarem en el mètode que recomana la documentació de l'arxiu ESRI Hi ha diversos mètodes per transformar les coordenades d'un sistema de referència a un Shape que hem obtingut de l'Institut Cartogràfic de Catalunya: transformació de 7 paràmetres de Bursa-Wolf.

el·lipsoide en el mateix punt desfent el desplaçament dels eixos i la seva rotació i els posa a la mateixa escala. Aquesta transformació és d'una elevada precisió degut a que ubica els dos centres dels

<span id="page-27-0"></span>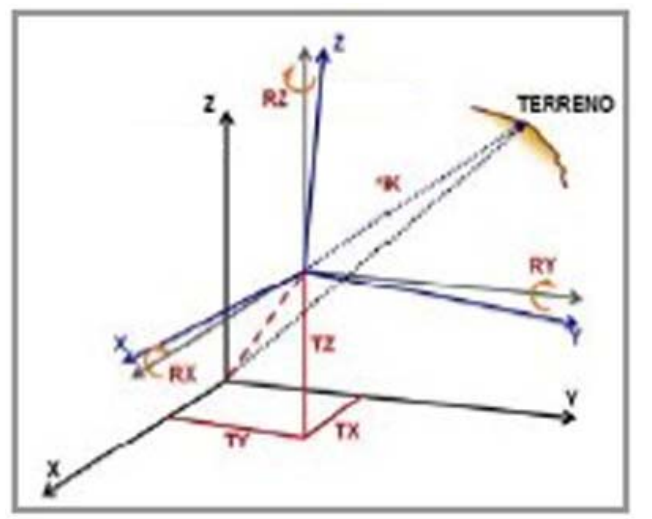

**Figura 10.- Transformació del mètode de 7 paràmetres de Bursa-Wolf**

La formulació matemàtica de la transformació ens vindrà definida per l'expressió:

$$
\begin{bmatrix} X' \\ Y' \\ Z' \end{bmatrix} = \begin{bmatrix} Tx \\ Ty \\ Tz \end{bmatrix} + (1+s) \cdot \begin{bmatrix} 1 & Rz & -Ry \\ -Rz & 1 & Rx \\ Ry & -Rx & 1 \end{bmatrix} \begin{bmatrix} X \\ Y \\ Z \end{bmatrix}
$$

O n:

X',Y',Z' són les coordenades en el datum destí. Tx, Ty, Tz són els termes de translació de cadascun dels eixos en metres

s és el factor d'escala sense unitats.

Rx, Ry, Rz són els angles de rotació dels eixos en radians.

X, Y, Z són les coordenades en el datum d'origen.

permetran fer aquesta transformació: Finalment, de l'Institut Cartogràfic de Catalunya obtindrem els paràmetres que ens

```
\sqrt{77777}\***** ATENCIO AL MODIFICAR AOUEST ARXIU: FORMAT INALTERABLE !!!
\sqrt{\frac{1}{1} + \frac{1}{1} + \frac{1}{1}}PARAMETER SET
\TYPE
   \CODE
                                  = DTU(104) PVERSION
                                  = 1991.0.0\DESCRIPTION
  \LINEAR UNITS CODE
                                                 \Omega\FORTRAN FORMATS
  \NORMAL
                  FORMAT
                                 = (I10.2F6.1.3F11.5.4F16.12)
<u>ATA</u>
\sqrt{\pi \pi \pi \pi}\sqrt{***}GeoTeX - ACK (V: 1.2 , N:
                                                (0) = 16.03.1999\sqrt{\frac{1}{100}}\sqrt{\frac{1}{2} \pi \pi \pi}\sqrt{\pi \pi \pi \pi}100 \leftrightarrow EDS0a=6378388.0 m invf=297.0
                                                                                f=0.00336700336700337
\**** 700 <-> WGS84 a=6378137.0 m invf=298.257223563 f=0.00352810664747480
\sqrt{***}\sqrt{\frac{1}{100}}1) FORMULES BURSA-WOLF / HELMERT / 7-PARAMETRES
\sqrt{277}\overline{t}\sqrt{***}\sqrt{***}\sqrt{\frac{1}{2} + \frac{1}{2} + \frac{1}{2}}\begin{array}{cccc} \vert & \text{E} \text{S} & \text{I} & \text{E} \text{A} \vert & \text{I} \vert & \text{I} \end{array}\sqrt{\frac{1}{100}}\frac{1}{2} | \frac{1}{2} | \frac{1}{2} | \frac{1}{2} | \frac{1}{2} | \frac{1}{2} | \frac{1}{2} | \frac{1}{2} | \frac{1}{2} | \frac{1}{2} | \frac{1}{2} | \frac{1}{2} | \frac{1}{2} | \frac{1}{2} | \frac{1}{2} | \frac{1}{2} | \frac{1}{2} | \frac{1}{2} | \frac{1\sqrt{\pi \pi \pi \pi}\sqrt{**} id
               rfs i rfs o
                                  Tx(m)Ty(m)Tz(m)_{\rm sc}Ex (rad)Ey(rad)
                                                                                                                                                   Ez (rad)
 100700008 100.0 700.0 -128.14907 -70.93672 -182.41914 0.000011515027 0.000002632283 0.000002701445 0.000008649425
 700100008 700.0 100.0 128.14747
                                                 70.93653 182.41688 -0.000011514894 -0.000002632283 -0.000002701445 -0.000008649425
\sqrt{1777}\sqrt{\pi \pi \pi \pi}\**** 1) FORMULES MOLODENSKI
\sqrt{***}-------------------
\sqrt{\frac{1}{x} + \frac{1}{x} + \frac{1}{x}}\sqrt{**} id
                                                               Tz(m)Tx(m)Tw(m)Da(m)rfs i rfs o
                                                                                           Df
 100700908 100.0 700.0 -83.21400 -99.25300 -121.40300 -251.0 -0.000014192702255887
 700100908 700.0 100.0 83.21400 99.25300 121.40300 251.0 0.000014192702255887
\EOD
```
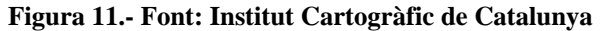

#### <span id="page-28-0"></span>**8.5.5 Resum de les transformacions necessàries:**

La següent figura resumeix el conjunt de transformacions necessàries per a obtenir les oordenades geogràfiques respecte l'el·lipsoide WGS84 partint de les coordenades de la c projecció UTM ED50 respecte l'el·lipsoide internacional Hayford de 1924:

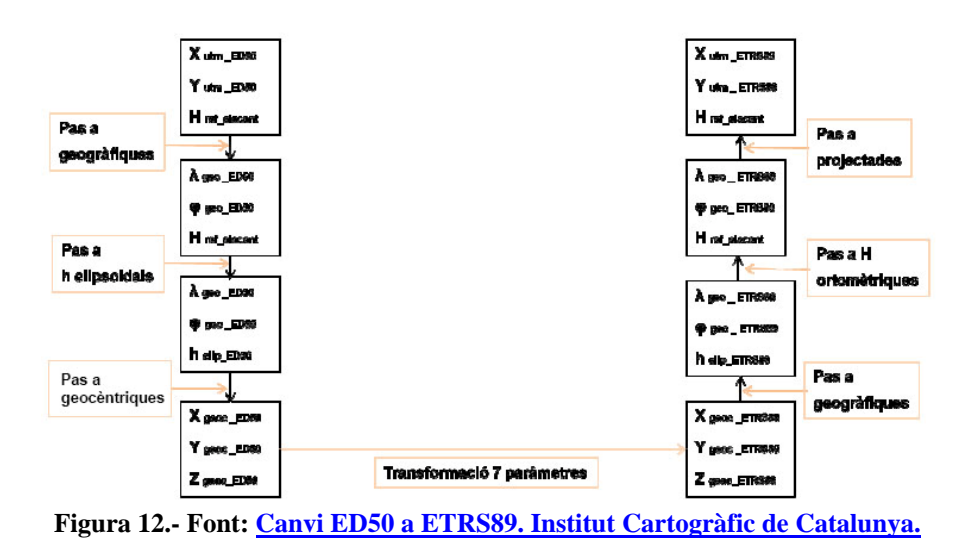

#### **.5.6 Implicacions en el projecte 8**

Sembla raonable que l'opció més adequada passa per alliberar l'execució dels càlculs de onversió, guardant les dades un cop convertides. c

Per fer aquesta conversió, es podria utilitzar les calculadores geodèsiques que facilita l'Institut Cartogràfic de Catalunya, però el nombre de coordenades que cal transformar ho convertiria en una feina molt feixuga.

Així doncs, caldrà dissenyar un procediment que realitzi aquest càlcul, i utilitzarem la alculadora geodèsica només per a realitzar les proves d'aquesta utilitat. c

#### **SELECCIÓ DE LA PLATAFORMA DEFINITIVA 9**

Amb tota la informació recollida, els estudis sobre les diferents tecnologies realitzats, i l'anàlisi de la informació que gestionarà el projecte acabat, estem en disposició de decidir les tecnologies que s'utilitzaran per desenvolupar el projecte.

En aquest apartat concretarem la tria realitzada i exposarem la seva justificació.

#### **.1 Criteris generals 9**

El criteri que més ha condicionat les decisions que s'han pres ha estat que el producte triat porti una solució tecnològica idònia a les necessitats del projecte. a

<span id="page-29-0"></span>El punt de partida per a l'elecció del programari i del maquinari ha estat els requeriments detallats en el document d'especificacions del projecte, procedint a avaluar-ne la seva necessitat i idoneïtat. Com es podrà comprovar, la solució s'ajusta completament a aquests requeriments.

Per una altra banda, s'ha intentat buscar una solució ajustada a la dimensió del client. El Museu de Molins de Rei és una institució amb unes dimensions reduïdes, i per tant, les solucions implementades han de ser proporcionals. No seria raonable plantejar infraestructures cares de construir i de mantenir.

Malgrat això, s'ha tingut en compte l'escalabilitat de la solució, de manera que aquesta pugui créixer proporcionalment a l'evolució del Museu.

En tot moment s'han tingut presents els criteris econòmics per al disseny de les infraestructures necessàries, procurant trobar les solucions que requereixin una despesa mínima.

#### **9.2 El sistema operatiu**

Tenint en compte que la solució que s'està dissenyant és una aplicació web, s'ha considerat fonamental orientar el focus cap a un sistema operatiu que els seus punts forts fossin precisament les comunicacions, Internet i els servidors d'Internet.

UNIX és un sistema operatiu que porta les comunicacions integrades en les seves pròpies entranyes des dels seus orígens. Tinguem en compte que els mainframes per als que es va dissenyar interactuaven amb els usuaris mitjançant terminals.

El Linux és una evolució d'aquest sistema operatiu, que una de les particularitats que té és que permet la seva execució en una màquina com la que defineix el punt de treball UOC. Aquesta evolució porta inherents tota la potència de comunicacions heretada de l'entorn UNIX. Aquest punt fort de les comunicacions és el que garanteix l'escalabilitat de la solució.

Un altre aspecte important del Linux és la seva característica de codi obert i les conseqüències que això te en el vessant econòmic de les llicències, ja que són gratuïtes.

Sembla raonable, doncs, optar per una solució que proporcioni aquesta potència a aquest preu.

El Linux es proporciona en una gran diversitat de distribucions que depenen del fabricant. En bona mesura, l'elecció de la distribució és una qüestió de gustos, si bé és cert que unes distribucions estan orientades a un target de clients concret.

Una de les distribucions amb més èxit per la conservació dels criteris de la filosofia Linux és Debian. Aquesta distribució s'enorgulleix de ser la distribució amb el programari més ampli, i, com és natural, dins d'aquest programari hi ha totes les eines que són objecte d'aquest estudi. El problema d'aquesta distribució és precisament que la conservació de les tradicions Linux ofereixen una corba d'aprenentatge molt gran per a un usuari novell d'aquest entorn.

<span id="page-30-0"></span>Ubuntu és una distribució que deriva de Debian, de manera que ofereix bona part dels punts forts d'aquesta distribució, però alhora, te com a objectiu obrir-se a tota mena d'usuaris, raó per la que posa molt èmfasi en procurar una experiència simple per a l'usuari.

A més, Ubuntu és la distribució de sistema operatiu de software lliure del punt de treball UOC.

Per tot el que s'ha esmentat, el sistema operatiu tant per a la plataforma d'execució com per a la plataforma de desenvolupament és la distribució Ubuntu de Linux.

Malgrat tot, totes les aplicacions que s'utilitzen en aquest projecte es poden executar directament en altres distribucions Linux. A més, disposen de versions executables per altres sistemes operatius com pot ser el cas del Windows.

#### **9.3 El servidor web**

Si bé és cert que també hi ha la possibilitat de triar i remenar entre diferents aplicacions per oferir aquest servei, el programa líder en aquest mercat és l'Apache Http-Server.

Apache és un programa servidor de web que funciona mitjançant mòduls que amplien la seva funcionalitat, de manera que el mateix programa permet oferir des d'un petit servidor per a una sola màquina atenent peticions per a un únic lloc web, fins a la configuració d'una granja de servidors web distribuïts en un clúster de servidors dedicats i suportant les tecnologies més complexes.

La configuració de l'aplicació és d'una simplicitat extrema quan es tracta de proveir servei web a un únic lloc des d'un únic ordinador, com és el cas d'aquest projecte.

A més, també és un programa de codi obert, de manera que les llicències d'ús tampoc generen cap despesa.

El fet que sigui el software servidor més difós garanteix la continuïtat tant de l'aplicació com del seu suport.

S'ha triat Apache tenint en compte els condicionants d'aquest projecte en relació a la idoneïtat, l'escalabilitat i el baix cost. Aquest software és sens dubte el que millor s'ajusta aquests condicionants.

#### **9.4 Base de dades**

Si bé és cert que les dades de l'aplicació no presenten una gran complexitat estructural i, a més, la seva dimensió és reduïda, també és cert que es requereix que aquestes dades es puguin consultar seguint diferents criteris.

Aquest fet justifica la necessitat d'utilitzar una base de dades, que faciliti la consulta de la informació d'acord amb els criteris necessaris.

<span id="page-31-0"></span>A més, malgrat que el manteniment d'aquesta informació queda fora de l'abast del projecte, sembla raonable pensar que aquest aspecte serà precisament una de les futures línies de continuació més importants per garantir l'autosuficiència del client. Per a aquesta funcionalitat, el SGBD altament recomanable.

L'ús d'un Sistema Gestor de Bases de Dades per emmagatzemar la informació està doblement justificat, d'una banda, per a permetre la consulta estructurada de la informació d'una manera senzilla, i de l'altra, per a protegir l'escalabilitat del projecte a mitjà i llarg termini.

Les especificacions del projecte suggereixen l'ús de PostgreSQL per a aquesta finalitat.

De ben segur que en aquest projecte no caldrà el seu ús, però PostgreSQL disposa de PostGIS<sup>[12](#page-31-1)</sup> que afegeix suport per a dades geogràfiques seguint les especificacions de l'OGC. Aquest desenvolupament garanteix l'escalabilitat de la tecnologia permetent l'adaptació de solucions GIS gestionades correctament per aquesta base de dades.

#### **9.5 El servidor d'aplicacions**

L'ús d'una base de dades per a emmagatzemar la informació genera la necessitat d'utilitzar pàgines web generades dinàmicament.

Hi ha una gran diversitat de tecnologies que permeten el desenvolupament de pàgines web dinàmiques: CGI, PHP, ...

El java es caracteritza per que, com que s'executa en una màquina virtual, els programes que es desenvolupen en aquest llenguatge es poden fer funcionar en qualsevol plataforma que disposi de la màquina virtual sense necessitat de sotmetre el codi a recompilacions. Això garanteix la independència de plataforma.

La infraestructura que permet generar pàgines web dinàmiques desenvolupades amb java és un servidor d'aplicacions.

El servidor d'aplicacions, a més, té l'avantatge de que pot utilitzar pools de connexions per comunicar-se amb la base de dades.

Un pool de connexions és un mecanisme que obre un conjunt de connexions a la base de dades. Les aplicacions, en lloc d'establir la connexió, utilitzar-la i tancar-la com passa en els models tradicionals d'ús de la base de dades, el que fan és reutilitzar connexions d'aquest conjunt, estalviant-se d'aquesta manera el car procés d'establir i tancar connexions. Conseqüentment, millora el seu rendiment.

La comunicació amb la base de dades, tant si es fa amb pool de connexions com si es fa sense, es realitza utilitzant el driver jdbc.

1

<span id="page-31-1"></span><sup>12</sup> Podeu ampliar la informació sobre PostGIS a <http://postgis.refractions.net/documentation/>

<span id="page-32-0"></span>Tomcat és un desenvolupament de Java Server Pages i Java Servlets original de Sun Microsystems, que va ser donat a Apache<sup>[13](#page-32-1)</sup>. El seus punts més forts són la seva lleugeresa i la seva potència.

El fet que el servidor web i el servidor d'aplicacions estiguin desenvolupats sota el paraigües de l'Apache Software Foundation garanteix una bona integració entre les dues aplicacions. Aquesta integració està desenvolupada mitjançant el mòdul JK, que també està desenvolupat per Apache.

A més, la seva escalabilitat està garantida precisament per aquesta mateixa integració i per l'escalabilitat del servidor web d'Apache.

Com tot el software desenvolupat per l'Apache Software Foundation, el tomcat és un desenvolupament de codi obert, i per tant, el cost de la seva llicència és gratuït.

Per reforçar encara més aquesta decisió, si és que es pot, cal prendre en consideració que el servidor d'aplicacions Tomcat s'integra perfectament a l'entorn de desenvolupament triat (l'Eclipse), com es podrà veure en el següent apartat.

Així doncs, aquesta elecció, segurament és la més ben fonamentada de totes les tries que s'ha hagut de fer durant el desenvolupament d'aquest projecte.

#### **9.6 L'entorn de desenvolupament**

L'Eclipse és un dels entorns de desenvolupament més triats per la majoria de desenvolupadors en java.

És el producte que suportava l'IBM WebSphere Developer Application, i en l'actualitat, IBM continua estant darrera de la comunitat que s'encarrega de continuar el seu desenvolupament.

També és un producte modular, que permet ampliar la seva funcionalitat en funció de les necessitats del programador simplement afegint els mòduls adequats. L'avantatge del seu comportament modular és que el programador disposa, en un entorn integrat, de totes les eines que necessita, facilitant la integració entre aquestes.

Una de les especialitzacions modulars de què es disposa, i que de fet, és la que afecta a aquest projecte, és del component de desenvolupament d'aplicacions web (WebTools), que incorpora la funcionalitat per al desenvolupament, execució i depuració de codi d'aplicacions web utilitzant una gran varietat de servidors d'aplicacions, i en concret, el Tomcat.

Un dels factors que més ha influït en aquesta decisió ha estat l'àmplia experiència d'aquest IDE, fet que eliminarà l'aprenentatge d'una nova eina. Tenint en compte la poca experiència en l'ús de les tecnologies implicades, es valora positivament que, com a mínim, l'entorn de desenvolupament no requereixi l'esforç addicional del seu aprenentatge.

1

<span id="page-32-1"></span>Podeu consultar la web de Tomcat a<http://tomcat.apache.org/>

#### <span id="page-33-0"></span>**9.7 El maquinari**

D'acord amb els requeriments del projecte, l'aplicació es pot executar sense problemes en un maquinari equivalent al definit com a punt de treball de la UOC.

Tenint en compte que es tracta d'una aplicació web, el servidor no requereix una gran potència de processament. Els punts forts d'aquesta tecnologia estan a les comunicacions, la memòria i el disc, però tenint en compte la previsible càrrega de visites, una estació com la que defineix el punt de treball de la UOC és suficient.

La tecnologia que més processador requereix és el Sistema Gestor de Bases de Dades que emmagatzemarà les dades. Malgrat això, tenint en compte que s'ha eliminat el procés de conversió entre els diferents sistemes de referència guardant les dades ja convertides, que els processos d'actualització de la informació estan fora de l'abast d'aquest projecte, i que el volum de dades és proporcionalment petit en comparació amb els volums de dades que solen gestionar els SGBD, es pot considerar que el processador especificat és suficient.

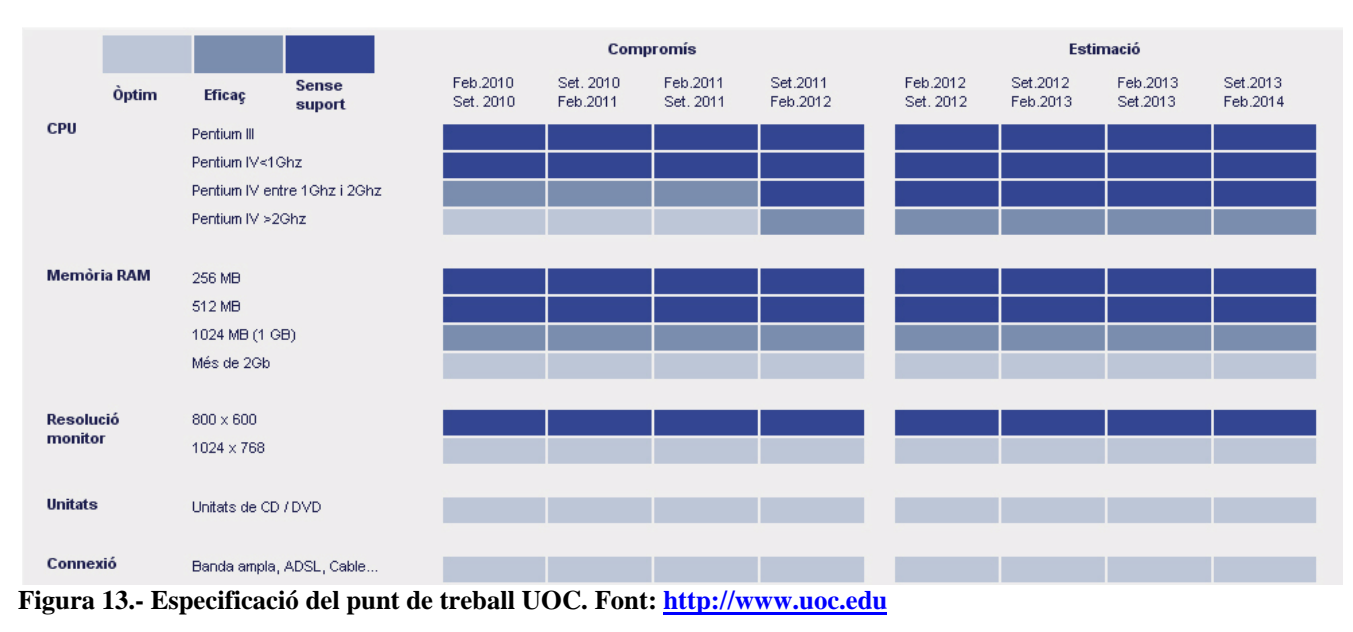

L'especificació del punt de treball de la UOC és la següent:

Malgrat tot, val la pena alertar dels següents aspectes:

- Les aplicacions web estan pensades per a proporcionar una disponibilitat 24/7. Una màquina com la que defineix el punt de treball no s'ajustaria a aquesta disponibilitat. Com a mínim caldria preveure altres sistemes de disc dur i algun mecanisme que garantís el corrent elèctric en cas de fallades del subministrament per augmentar la garantia del percentatge de temps de disponibilitat del servei. Una altra opció sera plantejar-se la possibilitat de buscar un proveïdor de housing i/o hosting.
- La màquina esta ben dimensionada en proporció al Museu de Molins de Rei. Tanmateix, si la càrrega de les consultes de la seva web augmenta, caldrà estudiar amb profunditat com és aquest creixement per avaluar com aquest maquinar l'està suportant.

<span id="page-34-0"></span>Dit això, val la pena recordar que, des del punt de vista de la tecnologia informàtica, la càrrega més important dels costos dels projectes de desenvolupament de software cada cop s'ubica més en el component del programari en detriment del maquinari. Com s'ha pogut comprovar en els apartats anteriors, el programari compleix amb escreix totes les garanties d'escalabilitat necessàries, raó per la que el vessant del maquinari no ha de proporcionar massa problemes. Sembla raonable, doncs, l'opció de posar en marxa el producte amb un maquinari que compleixi aquestes especificacions.

#### **10 INSTAL·LACIÓ DE L'ENTORN DE DESENVOLUPAMENT**

En els següents apartats es detallaran els passos que s'han seguit per a la instal·lació de la plataforma de desenvolupament que integra tots els components esmentats a l'apartat anterior.

No es pretén que aquest capítol sigui un manual d'instal·lació, ja que seria impossible de detallar en aquest estudi tota la possible casuística per tal d'obtenir un manual amb una mínima qualitat. Es tracta, doncs, de facilitar les indicacions més elementals per tal de poder-lo reproduir estalviant-li al lector el procés de detecció de les diferents incompatibilitats que s'han detectat.

#### **10.1 Ubuntu 9.10**

Inicialment, estava previst desenvolupar aquest projecte en la versió 9.04 de l'Ubuntu, degut a que la seva estabilitat estava ben contrastada.

Tanmateix, la versió d'Eclipse disponible en el repositori d'aquesta versió d'Ubuntu és la versió 3.2, degut a que estan ben documentades nombroses incidències de versions posteriors de l'Eclipse amb aquesta versió<sup>[14](#page-34-1)</sup>. A l'apartat dedicat a la instal·lació de l'Eclipse es detallen els problemes que s'han detectat.

Davant d'aquestes circumstàncies, s'ha optat per actualitzar l'Ubuntu a la última versió, la 9.10, eliminant d'aquesta manera les incidències produïdes per problemes coneguts.

A la pàgina web d'Ubuntu, <http://www.ubuntu.com/>es pot consultar una extensa documentació sobre els diferents sistemes d'instal·lació disponibles.

#### **10.2 Apache Http-Server 2.2**

<u>.</u>

La versió que s'ha instal·lat del servidor web Apache és la versió que està disponible en el repositori oficial de l'Ubuntu.

A la web <https://help.ubuntu.com/9.04/serverguide/C/httpd.html> es pot trobar una molt bona guia del procés d'instal·lació de l'Apache de l'Ubuntu, de manera que en aquest apartat només ens centrarem en les particularitats d'aquest projecte.

<span id="page-34-1"></span><sup>&</sup>lt;sup>14</sup> Podeu consultar la documentació que acredita les incidències de les últimes versions de l'Eclipse amb la versió 9.04 de l'Ubuntu a la página web <https://help.ubuntu.com/community/EclipseIDE>

Una de les coses que pot sorprendre més de la instal·lació de l'Apache a l'Ubuntu és la seva configuració, ja que el tradicional http.conf ha estat reestructurat en una gran quantitat de fitxers i directoris.

El més important a tenir en compte és que la configuració dels mòduls i dels llocs webs s'han mogut als directoris mods-avalilable i sites-available.

Dins d'aquests directoris s'hi troba la part corresponent a la configuració que abans estava ubicada a l'arxiu httpd.conf.

El procediment per configurar un lloc web consisteix a copiar el fitxer de configuració que es proporciona i personalitzar-ne la seva configuració. Un cop això està enllestit, mitjançant la comanda

#### **sudo a2ensite default**

s'habilita el nou lloc web, que consisteix en la creació a al carpeta sites-enabled d'un enllaç cap al fitxer de configuració editat dins la carpeta sites-available. Com que aquesta màquina només ha de servir el site del museu, es pot treballar amb la configuració del lloc per defecte que el servidor proporciona.

Un truc que pot estalviar algun maldecap consisteix en definir el paràmetre

**ServerName nom\_del\_host**

al fitxer http.conf. Cal tenir present, però, que la resolució de noms ha de funcionar de manera que dirigeixi el nom del host cap a la ip de la màquina. En cas contrari, caldria utilitzar el fitxer de hosts per fer aquesta funció, tenint ben present, però, que aleshores, el servei no estaria publicat a la web.

Per habilitar els mòduls, el procés és semblant. S'edita el fitxer de configuració del mòdul que es vol habilitar i que es pot trobar a la carpeta /etc/apache2/mods-available. Un cop es té el mòdul configurat, la comanda

sudo a2enmod nom\_modul

crearà a la carpeta mods-enabled els enllaços corresponents cap als fitxers de la carpeta mods-available, de manera que l'inici de l'apache els carregui.

Més endavant, quan ja tindrem tots els components instal·lats, es podrà consultar una versió modificada per protegir la confidencialitat, dels fitxers de configuració de l'apache per a integrar el funcionament de tots els components. Les versions no modificades (excepte les contrasenyes) estaran disponibles al codi font que es lliurarà.

Ara només queda saber com s'inicia i s'atura el servidor, que es fa amb les comandes:

```
/etc/init.d/apache2 start
/etc/init.d/apache2 stop
```
Pàgina 36

#### <span id="page-36-0"></span>**10.3 Tomcat 6**

Els repositoris d'Ubuntu disposen tant de la versió 5.5 com de la versió 6 del servidor d'aplicacions Tomcat.

Cal tenir present, però, que aquesta instal·lació no correspon a l'entorn d'explotació de l'aplicació, sinó que s'està instal·lant l'entorn de desenvolupament. Per aquesta raó, el paquet que s'ha instal·lat de Tomcat no és la versió del repositori, sinó la versió que es pot descarregar de la web de l'apache software foundation a [http://tomcat.apache.org/.](http://tomcat.apache.org/)

Aquesta decisió ve motivada per el fet de poder executar fàcilment el servidor d'aplicacions tant des de dintre de l'Eclipse com des de fora, simulant d'aquesta manera un entorn de desenvolupament i un entorn d'explotació, en el que cadascun disposa del seu propi entorn d'execució.

Una de les raons per la que calia disposar d'una versió de l'Eclipse superior a la 3.2 és precisament que aquesta versió no soporta la connexió a la versió 6 del servidor Tomcat.

Tenint en compte que s'està desenvolupant un projecte completament nou, i que per tant, no tenim condicionants de desenvolupaments anteriors que puguin condicionar versions concretes de les infraestructures, val la pena aprofitar-ho per tal de posar en marxa les últimes versions disponibles.

El procés d'instal·lació del tomcat un cop s'ha descarregat l'aplicació des de la web és tan simple com descomprimir el fitxer descarregat i executar l'script startup.sh que es troba al directori bin. Per aturar-lo, s'executa l'script shutdown.sh que es troba a la mateixa carpeta.

Un cop engegat el servidor, només cal obrir la pàgina localhost:8080 amb un navegador i ja es pot accedir a la pàgina web principal del servidor tomcat.

Com a comentari final, val la pena aclarir que havent d'instal·lar un entorn d'explotació, aleshores és recomanable fer servir la versió dels repositoris d'Ubuntu, ja que ofereix una instal·lació més ben integrada i més segura.

#### **10.4 Integració apache Http-server 2.2 i tomcat 6**

El tomcat, com s'ha pogut comprovar a l'apartat anterior, també ofereix el servei web. Tot i això, val la pena tenir present que el servei que ofereix està orientat a proveir aquest servei per als desenvolupadors, però no està pensat per a posar-lo en un entorn d'explotació.

Les conseqüències d'aquest fet és que la seva funcionalitat és reduïda, de manera que no és una opció que ofereixi les característiques d'escalabilitat desitjables.

L'escalabilitat del tomcat es basa en la possibilitat de descarregar-lo de la seva funció de servidor web, delegant-la al servidor per excel·lència, l'Apache Http-Server.

Per activar aquesta configuració, cal descarregar el connector jk, i configurar-lo per tal que quan l'Http-Server rebi una petició que hagi de ser atesa per el servidor d'aplicacions, aquest la dirigeixi cap al servidor Tomcat.

S'ha utilitzat la versió del connector disponible al repositori d'Ubuntu, fet que genera automàticament els fitxers de configuració i del propi mòdul a la carpeta /etc/mods-available.

La configuració d'aquest connector consta dels sis passos següents:

1.- Configurar l'agent que comunica l'http-server amb el tomcat. Això es fa modificant el fitxer /etc/libapache2-mod-jk/workers.properties. Tot seguit s'afegeix un model de configuració en el que se li ha de canviar el nom del host:

```
workers.tomcat home=/usr/share/tomcat6
ps=/
# Define 1 real worker using ajp13
worker.list=worker1
# Set properties for worker1 (ajp13)
worker.worker1.type=ajp13
worker.worker1.host=nom_del_host
worker.worker1.port=8009
```
2.- Configurar l'apache http-server per tal que carregui el mòdul quan s'iniciï. Això es fa modificant el fitxer de configuració del mòdul que es troba a /etc/apache2/modsavailable/jk.conf. Seguidament s'ajunta un model de configuració d'aquest fitxer.

# The location where mod\_jk will find the workers definitions JkWorkersFile /etc/libapache2-mod-jk/workers.properties # The location where mod\_jk is going to place its log file JkLogFile /var/log/apache2/mod\_jk.log # The log level: # ‐ info log will contain standard mod\_jk activity (default). # ‐ warn log will contain non fatal error reports. # ‐ error log will contain also error reports. # ‐ debug log will contain all information on mod\_jk activity # ‐ trace log will contain all tracing information on mod\_jk activity JkLogLevel debug

Val a dir que el nivell de log s'ha establert a debug per facilitar la tasca de desenvolupament, però en un entorn d'explotació es pot relaxar aquest nivell.

3.- Configurar el lloc web per tal que dirigeixi les peticions del servidor d'aplicacions cap a l'agent que comunica l'apache amb el tomcat. Això es fa modificant el fitxer de configuració del lloc web, que, en el nostre cas, l'havíem deixat com a lloc per defecte. Aquest arxiu es troba a /etc/apache2/sites-available/default.

S'utilitza la mateixa configuració per defecte que proporciona el servidor web apache, amb la particularitat de que s'afegeixen els muntadors de l'agent de comunicació entre el servidor web i el servidor d'aplicacions mitjançant els paràmetres que deriven totes les peticions nom de maquina/examples i nom de màquina/museu/ cap al tomcat.

```
JkMount /examples/* worker1
JkMount /museu/* worker1
```
Pàgina 38

Tot seguit es pot veure un fitxer de configuració d'exemple.

```
<VirtualHost *:80>
      ServerAdmin webmaster@localhost
      DocumentRoot /var/www
       <Directory />
                 Options FollowSymLinks
                 AllowOverride None
       </Directory>
       <Directory /var/www/>
                 Options Indexes FollowSymLinks MultiViews
                 AllowOverride None
                 Order allow,deny
                  allow from all
       </Directory>
      ScriptAlias /cgi‐bin/ /usr/lib/cgi‐bin/
       <Directory "/usr/lib/cgi‐bin">
                 AllowOverride None
                 Options +ExecCGI ‐MultiViews +SymLinksIfOwnerMatch
                 Order allow,deny
                 Allow from all
       </Directory>
      ErrorLog /var/log/apache2/error.log
      # Possible values include: debug, info, notice, warn, error, crit,
      # alert, emerg.
      LogLevel warn
      CustomLog /var/log/apache2/access.log combined
JkMount /examples/* worker1
JkMount /museu/* worker1
</VirtualHost>
```
#### 4.- Habilitar el mòdul jk mitjançant la comanda

sudo a2enmod jk

#### 5.- Reiniciar el servidor tomcat:

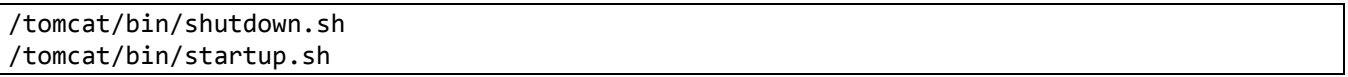

#### 6.- Reiniciar el servidor web

sudo /etc/init.d/apache2 restart

En aquest moment ja s'hauria d'estar en disposició de poder obrir un navegador web i obrir l'adreça [http://nom\\_del\\_host/examples/](http://nom_del_host/examples/) i hauria d'aparèixer la pàgina web dels exemples de tomcat i els enllaços als programes de demostració haurien de funcionar correctament, és a dir, haurien de retornar una pàgina web i no el codi de l'aplicació.

#### <span id="page-39-0"></span>**10.5 PostgreSQL**

El repositori de l'Ubuntu 9.10 disposa de la versió 8.4 de PostgreSQL, i aquesta és la versió instal·lada.

Val la pena tenir en compte que a més del paquet postgresql s'han instal·lat els paquets client, contrib i pgAdminIII mitjançant la comanda:

sudo apt-get install postgresql postgresql-client postgresql-contrib pgadmin3

Acte seguit, cal informar al SGBD per quina interfície ha d'escoltar. Com que la base de dades només ha de ser accessible des del servidor d'aplicacions, només cal habilitar la interfície localhost. Per fer-ho, editem el fitxer /etc/postgresql/8.4/main/postgresql.conf i treiem el caràcter "#" del principi de la línia. Aquest arxiu és molt llarg, raó per la que només s'especifica el canvi que s'hi ha de fer.

listen\_addresses = 'localhost'

Seguidament cal canviar la contrasenya de l'usuari administrador. Per fer-ho, mitjançant la comanda:

sudo ‐u postgres psql template1

ens connectem al SGBD i obrim una consola que ens permetrà executar la següent comanda SQL:

ALTER USER postgres with encrypted password 'nova contrasenya';

També cal canviar la contrasenya de l'usuari linux postgres per tal que coincideixi amb la que s'acaba de modificar.

Finalment s'ha de canviar el mecanisme d'autentificació de l'usuari postgres per tal que utilitzi l'MD5. Per fer-ho, s'edita el fitxer /etc/postgresql/8.4/main/pg\_hba i es canvia

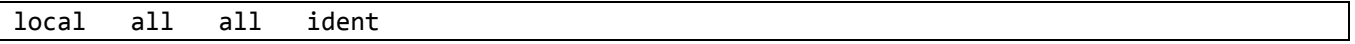

per

local all postgres MD5 sameuser

En aquest moment ja s'està en disposició de reiniciar el servidor amb la comanda

sudo /etc/init.d/postgresql‐8.4 restart

Per fer les coses simples, s'utilitzarà la eina pgAdminIII. S'adjunta una captura de pantalla d'aquesta utilitat que permet una interacció intuïtiva amb el SGBD. A la imatge s'hi pot observar com s'ha creat una taula "Eres" dins de l'esquema "Jaciments" de la base de dades

Pàgina 40

<span id="page-40-0"></span>"Museu". Aquesta és una taula de prova, però l'estructura de la base de dades i l'esquema s'han creat amb la intenció de que siguin els definitius.

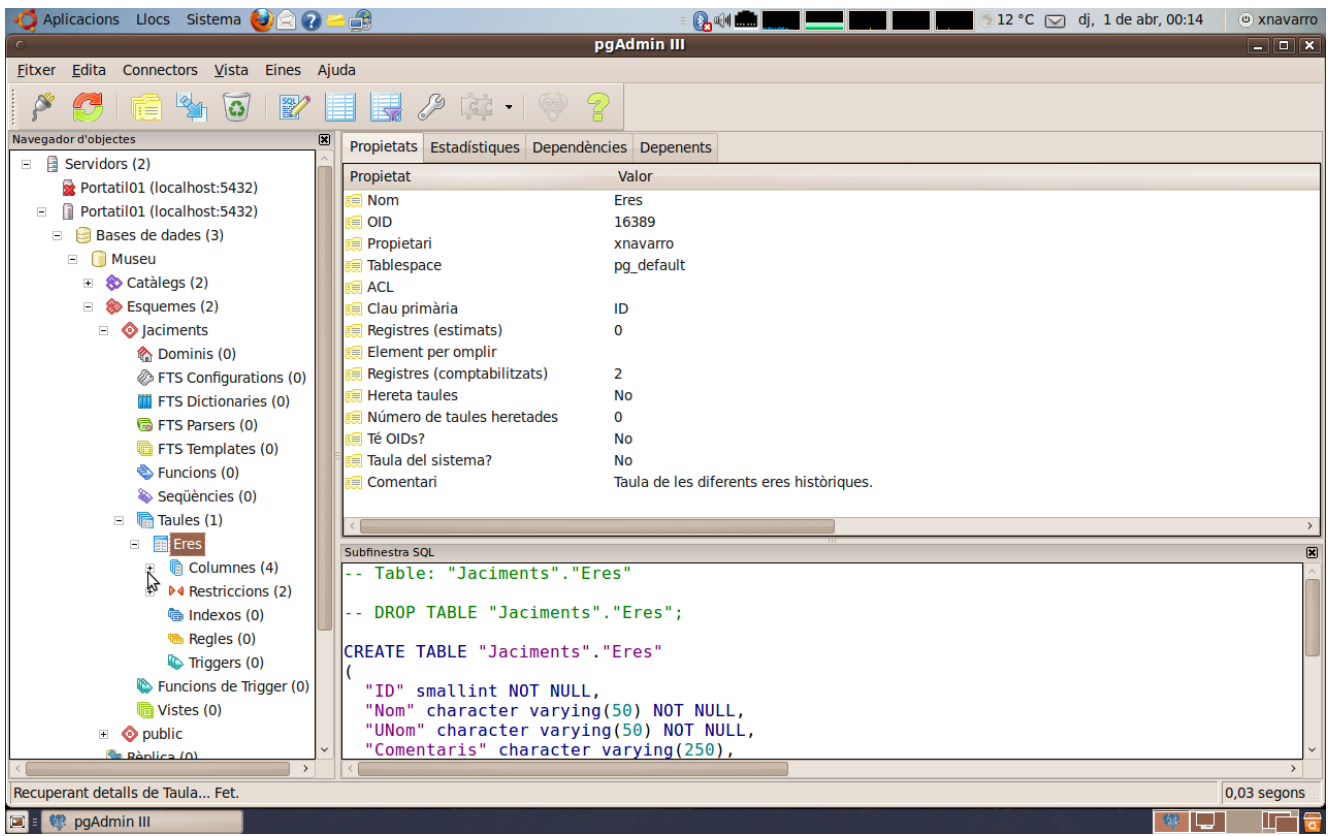

**Figura 14.- Aplicació pgAdminIII com a interfície amb PostgreSQL**

#### **10.6 Eclipse**

Com ja s'ha dit anteriorment, les WebTools de la versió 3.2 de l'Eclipse no permeten disposar de la versió 6 de Tomcat dins l'entorn de desenvolupament.

A més, les versions posteriors, que es poden instal·lar descarregant-les del lloc oficial d'Eclipse proporcionen algunes incompatibilitats amb la versió 9.04, com pot ser que s'atura la descàrrega de les WebTools que és el plugin que aporta la funcionalitat adequada per al desenvolupament de pàgines web dinàmiques amb java.

La versió 3.5.1 que està disponible en el repositori d'Ubuntu 9.10 funciona sense que s'hagin detectats problemes. Malgrat això, cal tenir en compte que per a descarregar el plug-in de les WebTools, cal tenir instal·lat també el paquet eclipse-pde, que no és una dependència, raó per la que cal instal·lar-lo a part. Algunes informacions que es poden trobar per la web informen que també cal el paquet eclipse-jdt. Per si de cas,

```
sudo apt‐get install eclipse‐jdt eclipse‐pde eclipse
```
Un altre problema que es troba és que el gestor de mòduls de l'eclipse de l'Ubuntu no té el repositori [http://download.eclipse.org/eclipse/updates/3.5.](http://download.eclipse.org/eclipse/updates/3.5) Per afegir-lo, s'edita els servidors que es poden trobar a Help->Software Updates.

<span id="page-41-0"></span>Seguidament, ja podem fer que busqui els mòduls disponibles, seleccionar que es volen instal·lar les WebTools i marcar que instal·li els mòduls dels quals aquests puguin dependre.

Un cop finalitzada la instal·lació, s'hauria de disposar de la perspectiva de desenvolupament web.

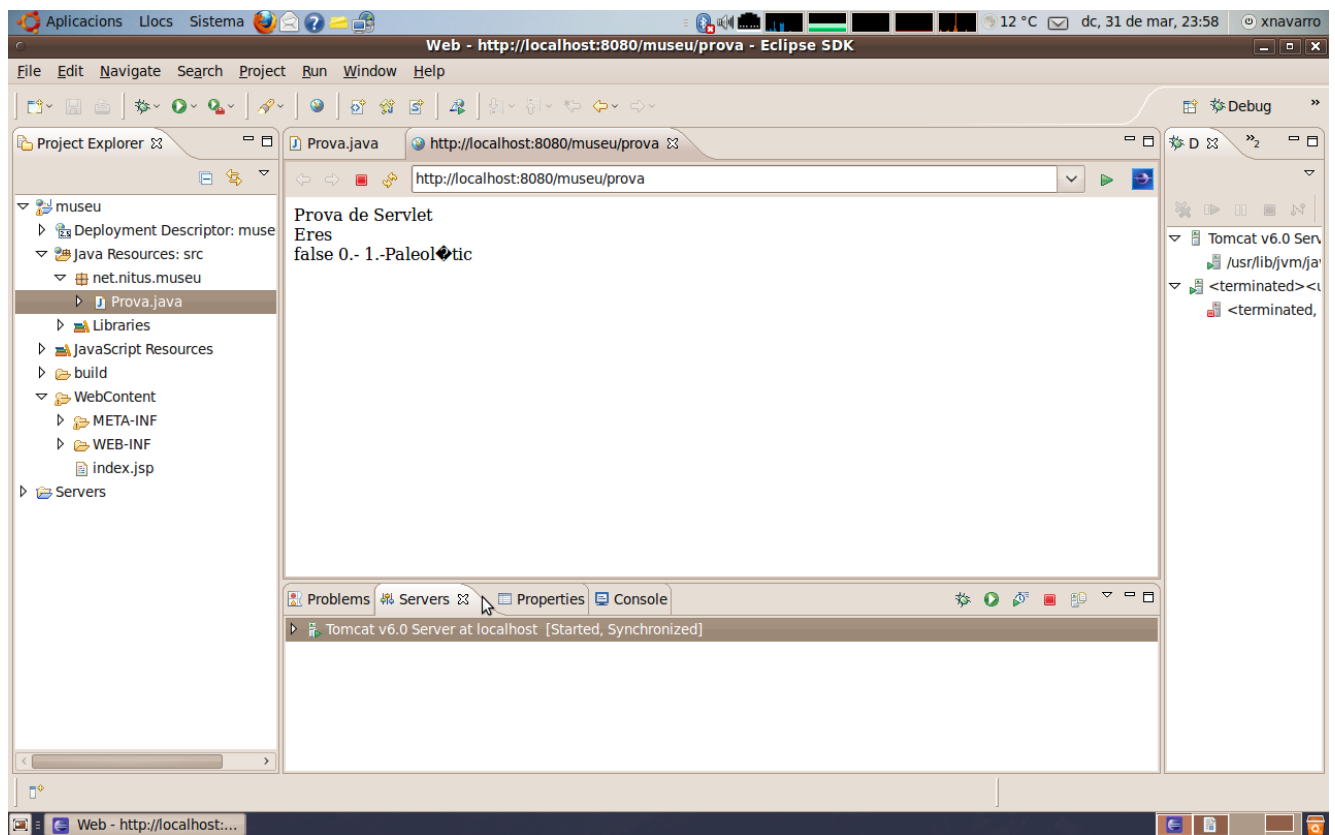

**Figura 15.- Eclipse amb WebTools executant un servlet amb el tomcat.**

Amb aquesta perspectiva s'ha de poder observar la pestanya servers, on amb el botó dret podem afegir un servidor d'aplicacions seguint les instruccions de l'ajuda. Un cop finalitzat, apareix el servidor corresponent, i amb el botó dret del ratolí el podrem engegar i aturar.

Cal tenir present que, no es poden executar dues instàncies de tomcat alhora a no ser que es configurin cadascuna d'elles per a utilitzar ports diferents.

Finalment, es pot crear un nou projecte de pàgines dinàmiques web, fent click amb el botó dret del "package explorer" i seleccionant l'opció *new*. Aquesta opció crea una carpeta amb un projecte que conté tota l'estructura de directoris necessària per una aplicació web.

Ara cal crear el pool de connexions al SGBD de l'aplicació web. Per tal de garantir que el pool només l'utilitza aquesta aplicació, s'ha de crear l'arxiu context.xml dins el directori META-INF de l'aplicació. Tot seguit s'adjunta un model d'aquest arxiu:

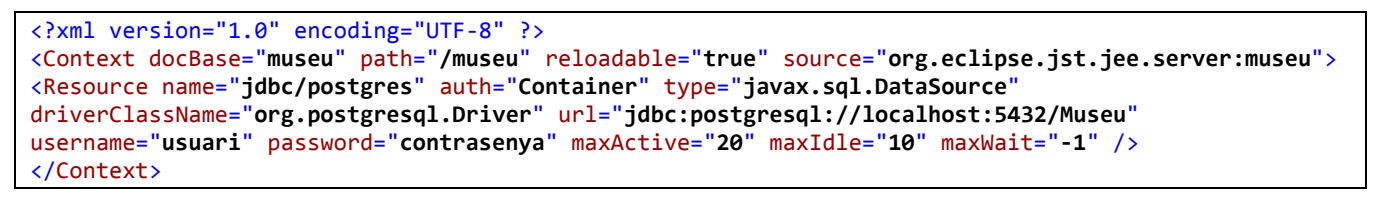

<span id="page-42-0"></span>Amb això, ja es pot escriure un servlet que accedeixi a la base de dades utilitzant el pool de connexions. El resultat de la seva execució s'ha pogut veure a la figura 9.

Per desplegar l'aplicació en la instància que és accessible des de l'apache, només cal exportar el projecte com un fitxer war al directori WebApps del Tomcat. Aquest, automàticament el descomprimeix i el desplega.

A partir d'aquest moment, si s'inicia el tomcat de fora de l'Eclipse, ja es podrà accedir al servlet des de la url de l'ordinador.

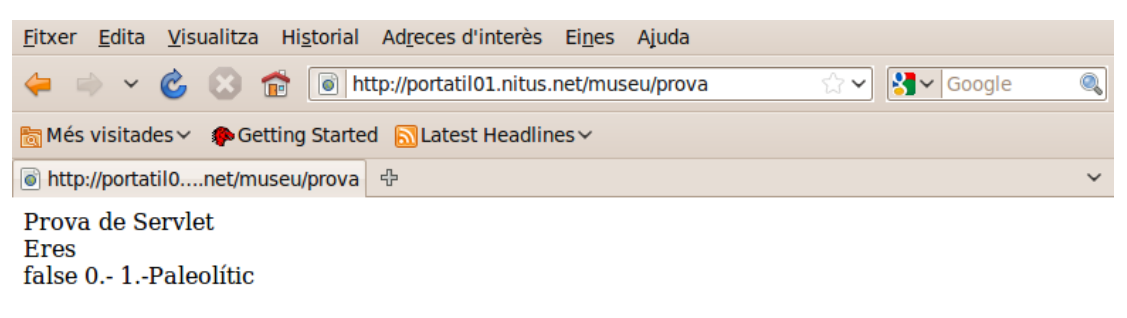

**Figura 16.- Accés des de la url de la màquina al servlet que consulta la base de dades utilitzant el pool de connexions**

Com es pot veure, la url no és localhost, i a més, s'hi accedeix per el tradicional port 80, com s'accedeix a qualsevol pàgina web.

#### **10.7 Esquema de l'entorn de desenvolupament**

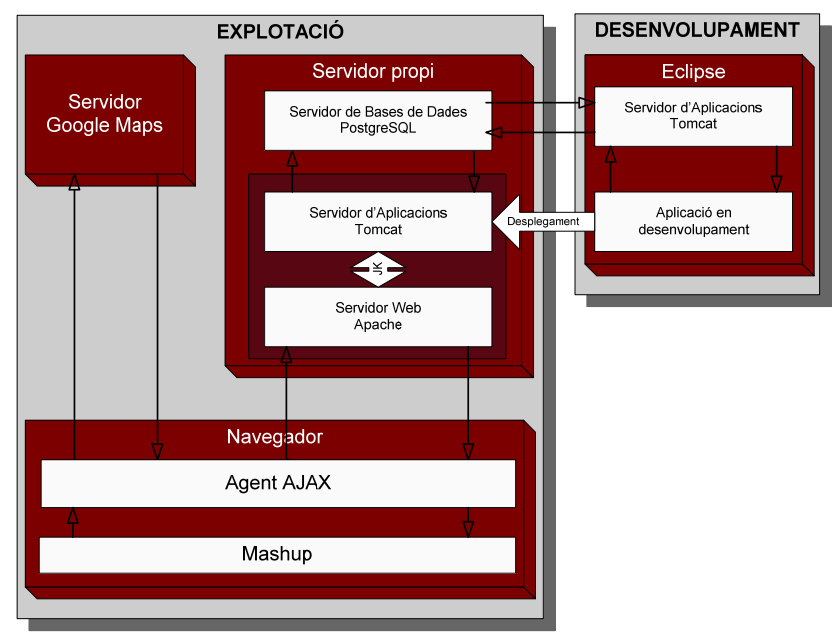

**Figura 17.- Esquema de l'entorn de treball.** 

#### <span id="page-43-0"></span>**11 ANÀLISI DEL PROJECTE**

Tot seguit, es procedirà a desenvolupar l'anàlisi del projecte detectant i aïllant els diferents reptes que l'integren i posant el focus en tots i cadascun d'ells per tal d'identificar amb la màxima precisió possible tots aquells aspectes als quals caldrà aportar una solució.

#### **11.1 Clarificació relativa als diagrames**

Per evitar el creixement excessiu dels gràfics, els diagrames UML de classes, s'adopta la següent convenció:

- En principi, tots els atributs de les classes són privats i utilitzen els mètodes accessors per encapsular l'actualització dels atributs.
- Tant els constructors, com els mètodes accessors no seran representats, excepte en el cas que calgui definir alguna particularitat específica del projecte.

#### **11.2 Anàlisi de la representació dels límits territorials**

#### **11.2.1 Anàlisi dels requeriments.**

El document d'especificació del projecte estableix amb tota claredat la necessitat de que el mapa representi el límit administratiu territorial del municipi de Molins de Rei.

També s'ha vist quan s'estudiava la informació relativa a la ubicació dels diferents jaciments, que calia ampliar l'àmbit territorial de l'aplicació per tal de poder representar tots els jaciments, degut a que bona part d'ells no pertanyen al terme municipal, i aquesta circumstància convida a plantejar la necessitat de mostrar el límit territorial de la comarca del Baix Llobregat.

Tal com s'ha detallat a l'apartat 7.1.4, la font d'informació triada és el shapefile de l'Institut Cartogràfic de Catalunya<sup>[15](#page-43-1)</sup>.

Aquest fitxer, conté molta altra informació geogràfica a més de les províncies i dels municipis. A partir de la documentació proveïda en el mateix fitxer, es pot detectar fàcilment els fitxers que contenen la informació que ens interessa.

Amb la eina shp2text<sup>[16](#page-43-2)</sup> s'ha procedit a convertir aquest fitxers a format text, obtenint d'aquesta manera els fitxers en un format que es pot tractar directament.

```
Shapefile Type: Polygon # of Shapes: 41
File Bounds: (260283.860000,4488965.370000,0,0)
                  to  (527495.190000,4748184.120000,0,0)
Database records 41, fields 4
```
1

<span id="page-43-1"></span><sup>&</sup>lt;sup>15</sup> Aquest fitxer es pot baixar de <http://www.icc.cat/cat/Home-ICC/Inici/Cartografia/Productes/Descarrega> un cop us hàgiu registrat com a usuaris.

<span id="page-43-2"></span><sup>&</sup>lt;sup>1</sup> Aquesta eina es pot descarregar gratuïtament de<http://www.obviously.com/gis/shp2text/>

```
Field 0: Type=String, Title=`COMARCA', Width=2, Decimals=0
Field 1: Type=String, Title=`NOM_COMAR', Width=20, Decimals=0
Field 2: Type=String, Title=`CAP_COMAR', Width=25, Decimals=0
Field 3: Type=Double, Title=`SUP_COMAR', Width=7, Decimals=2
Shape:4 (Polygon)  nVertices=2377, nParts=1
    Bounds:(306908.930000,4717446.630000, 0, 0)
            to (339554.170000,4748184.120000, 0, 0)
          (317010.15000000,4720096.51000000, 0, 0) Ring  
          (316851.94000000,4720175.97000000, 0, 0)
```
**Taula/ 1. Exemple de fitxer obtingut amb les dades de les comarques.**

Per tal de poder treballar amb les dades d'una manera eficient, caldrà carregar-les a una base de dades. En aquest sentit, caldrà dissenyar-la i generar els procediments que llegeixin els fitxer i carreguin la informació a les taules corresponents.

Un cop fet això, caldrà convertir les coordenades en format ED50 a coordenades WGS84 per tal de poder-les representar a Google Maps, seguint el procediment que es detalla en el següent apartat.

Finalment, de totes les capes que incorpora cada fitxer, caldrà triar les que corresponen als límits administratius del Baix Llobregat i de Molins de Rei. Com que cadascun d'aquests fitxers té entre 200000 i 350000 vèrtexs, caldrà dissenyar un procediment que permeti detectar quines són les capes que contenen els vèrtexs que afecten al projecte.

En aquest estadi, s'estarà en disposició de construir uns GPolyline per tal de representar a GoogleMaps la comarca del Baix Llobregat i el municipi de Molins de Rei.

#### **11.2.2 Anàlisi de la informació**

De l'exemple del fitxer que s'ha vist, es desprèn que el fitxer conté la següent informació:

-Identificació i dades del fitxer. -El marc del fitxer -Un nombre de camps indeterminat (informació que no és d'interès) -Un nombre de capes indeterminat.

Cada capa, conté: -El marc de la capa -Un nombre indeterminat de vèrtexs.

Les dades que caldrà emmagatzemar són totes les que s'acaben d'esmentar. A més, les que originarà el procés de conversió de coordenades que més endavant s'analitza, tant en la seva versió en sexagesimal referenciades al sistema de referència WGS84, com en la versió decimal, que és la que utilitza Google Maps. Finalment, caldrà guardar els identificadors de les capes que contenen els límits relacionats amb aquest projecte.

El model UML i E-R corresponent es podrà consultar a l'apartat de disseny, degut a que s'hi incorpora l'evolució pròpia de l'etapa de disseny.

#### <span id="page-45-0"></span>**11.2.3 Anàlisi funcional**

El procés que s'està analitzant és un procés que només es durà a terme un cop per el desenvolupador.

#### **11.3 Anàlisi del procediment de transformació de coordenades de ED50 a WGS84**

#### **11.3.1 Anàlisi dels requeriments**

En diversos paràgrafs d'aquesta memòria s'ha observat la necessitat de resoldre un procediment per tal de transformar les coordenades UTM 31 (ED50) a WGS84 com a conseqüència del fet que la majoria de la informació geogràfica que se'ns facilita està referida a la primera projecció, mentre que les coordenades geogràfiques que s'utilitzen a Google Maps estan referides al segon sistema de referència.

El nombre de vèrtexs que caldrà convertir és molt gran, ja que les línies dels límits administratius així ho requereixen, de manera que cal preveure un sistema automatitzat que permeti manipular una gran quantitat de dades.

El principal repte d'aquest procés és la necessitat de disposar de **paràmetres emesos per organismes oficials per fer les conversions**, com és el cas que s'il·lustra en aquest mateix document en l'apartat relacionat a la conversió entre sistemes de referència mitjançant el mètode de 7 paràmetres de Bursa Wolf. Aquesta recerca ha resultat infructuosa, raó per la que ha calgut triar un nou enfocament de la solució.

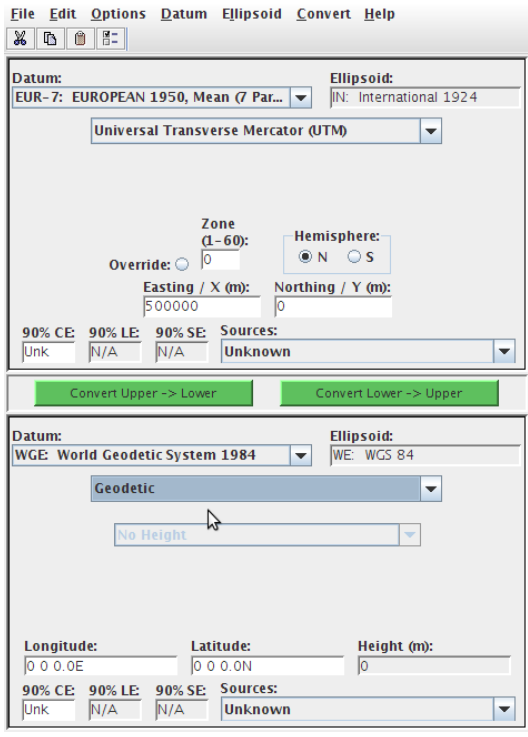

**Figura 18.- Captura de GEOTRANS 3.0**

Així, s'ha optat per utilitzar l'eina MSCP GEOTRANS  $3.0^{17}$  $3.0^{17}$  $3.0^{17}$ , que permet un gran nombre de combinacions de conversions, així com el procés de fitxers que contenen les coordenades que cal convertir. Aquesta eina està desenvolupada i mantinguda conjuntament per l'Agència Nacional d'Intel·ligència Geoespaial i per el Centre d'Enginyeria Topogràfica de l'Exèrcit dels EE.UU., de manera que la precisió de les dades obtingudes del seu càlcul ens ve certificada per dos organismes oficials competents, raó que justifica la seva tria.

Val a dir, però , que abans de prendre la decisió definitiva, s'han realitzat les proves pertinents amb vèrtexs coneguts per tal de comprovar que la precisió de la conversió s'ajustava molt més enllà de la vuitena xifra decimal.

La tria d'aquesta precisió ve fonamentada com a conseqüència de la precisió de les coordenades UTM abans de ser convertides i el marge que cal afegir per

1

<span id="page-45-1"></span><sup>17</sup> Podeu descarregar aquesta eina i obtenir-ne més informació a<http://earth-info.nga.mil/GandG/geotrans/>

<span id="page-46-0"></span>tal de poder conservar els decimals generats per el càlcul de la conversió pròpiament dit.

De la decisió d'utilitzar aquesta eina de conversió, se'n desprèn la necessitat de desenvolupar les eines que generin els fitxers amb els vèrtexs en el format necessari per a ser processats, a més de la generació de les eines per importar aquests resultats als registres corresponents de la base de dades. Aquesta funcionalitat requerirà que els vèrtexs estiguin degudament identificats, ja que sinó no seria possible relacionar les coordenades obtingudes amb el vèrtex original. Cal prendre en consideració que els límits administratius d'un municipi i el del seu veí són els mateixos, i per tant, serà habitual haver de convertir dues o més vegades un mateix vèrtex.

Finalment, també es disposa de coordenades geogràfiques referenciades a l'WGS84 sexagesimals (graus, minuts i segons), mentre que les coordenades que s'utilitzen en el Google Maps són decimals, i per tant, caldrà preveure un mecanisme de conversió.

#### **11.3.2 Anàlisi de la informació**

Aquesta conversió és un procés, que no conté dades pròpiament dites, sinó que s'alimenta de les dades dels punts dels vèrtexs que cal convertir.

Com que aquestes coordenades s'utilitzaran habitualment per totes les eines del sistema, es procedeix a efectuar aquesta simple modelització:

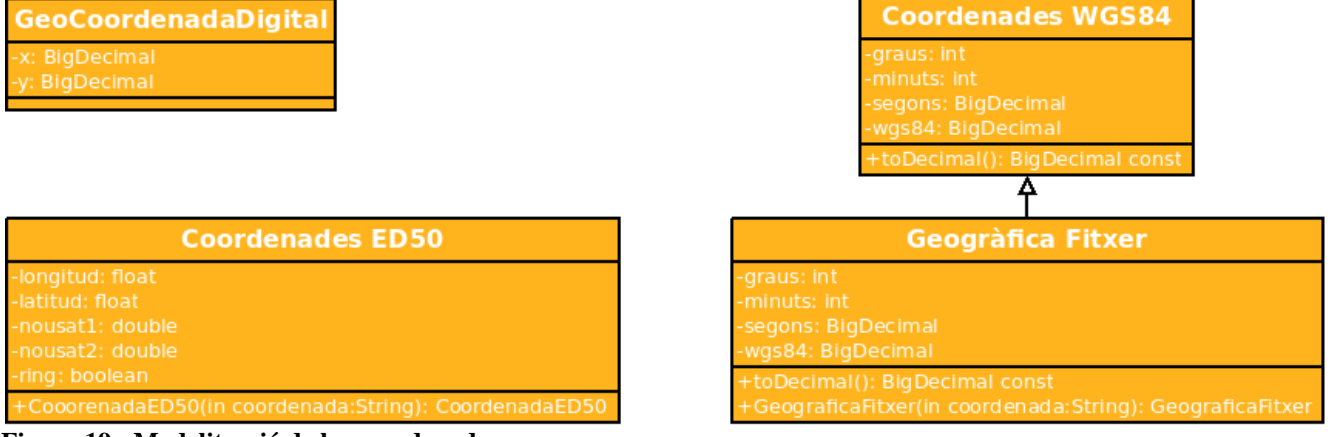

**Figura 19.- Modelització de les coordenades.**

Malgrat tot, és possible que en fase de disseny calgui desenvolupar algunes especialitzacions d'aquestes classes per tal d'ajustar-les als diferents dominis que les puguin necessitar.

#### **11.3.3 Anàlisi funcional**

Aquest procediment només serà utilitzat en fase de desenvolupament. Si el sistema entrés en explotació, també podria ser d'utilitat per l'administrador de la informació, però aquesta funcionalitat queda fora del domini d'estudi del projecte.

<span id="page-47-0"></span>Pel que fa als casos d'ús, aquest procés no representa cap complexitat, ja que tots tenen un sol actor, i aquest és el que genera el fitxer per convertir, converteix amb el GEOTRANS, i processa les dades obtingudes, que és el desenvolupador de l'aplicació.

#### **11.4 Anàlisi de la representació dels jaciments a Google Maps**

Per a realitzar aquesta anàlisi, es procedirà, a diferència dels altres, començant per la informació, ja que els requeriments vindran condicionats per aquesta.

#### **11.4.1 Anàlisi de la informació**

Els jaciments estan identificats amb un nom, estan en una població i disposem de les coordenades en format UTM ED50.

Si bé a l'informe d'especificacions es parla de documents i imatges d'una manera inconnexa, de l'estudi de la informació facilitada se'n desprèn:

- Els jaciments corresponen a diferents períodes històrics determinats. De fet, un jaciment pot correspondre a més d'un període històric, de la mateixa manera que s'ha trobat objectes d'un període històric determinat en més d'un jaciment.
- Les imatges, o bé corresponen a objectes trobats en el jaciment, o bé corresponen al propi jaciment.
- Un període concret pot tenir diversos objectes trobats.
- Un objecte pot tenir més d'una fotografia.
- Els documents, o bé documenten el jaciment en un període concret, o bé descriuen els objectes trobats.

De l'anàlisi amb profunditat d'aquesta informació, se'n desprèn la necessitat d'incorporar el concepte objecte trobat o troballa corresponent a un període determinat d'un jaciment. El concepte de troballa és el que aporta semàntica que vincula els documents i les imatges.

Un altre factor que cal tenir ben en compte està relacionat amb el vincle entre la informació i un període concret d'un jaciment, i no pas amb el jaciment pròpiament dit.

De tot el que s'ha esmentat, se'n desprèn el següent model de classes:

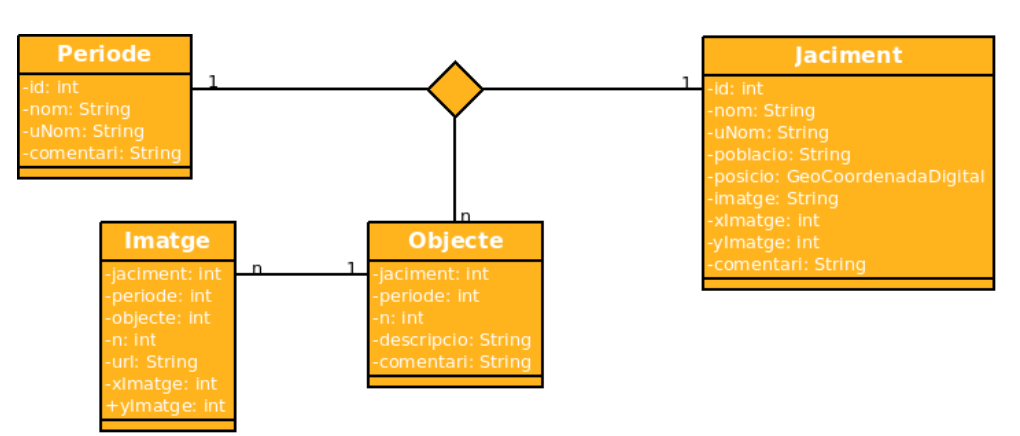

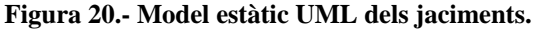

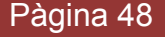

Cal tenir present que l'associació ternària també té atributs (que l'aplicació gràfica no permet representar). Així, a més dels atributs corresponents a les associacions, també té els atributs dates, text i altres, on s'hi emmagatzema una informació complementària d'un jaciment.

Així mateix, la classe jaciment conté les columnes necessàries per a emmagatzemar les coordenades en format UTM ED50, per fer-ne la conversió. En funció de si s'utilitza en un procediment de migració o no, tindrà l'atribut coordenades o no, respectivament mitjançant l'herència de classes.

#### **11.4.2 Anàlisi dels requeriments**

De la informació, se'n desprèn que caldrà desenvolupar el procediment descrit a l'anàlisi de la migració de les coordenades per tal de disposar de les coordenades en un format representable a google Maps.

Com que les dades rebudes estaven en diversos documents de word, caldrà tractar tota la informació per tal de poder-la incorporar a la base de dades d'una manera automatitzada.

S'haurà de representar els jaciments en el mapa, facilitant a l'usuari una eina que li permeti realitzar la tria dels jaciments en funció del període.

Per tal que l'usuari pugui rebre la resposta dels jaciments en funció de la seva tria, caldrà que aquesta informació estigui generada dinàmicament mitjançant una aplicació allotjada al servidor d'aplicacions que s'encarregarà d'atendre les peticions del navegador del client.

Quan un usuari selecciona diversos períodes, caldrà retornar-li tots els jaciments que pertanyen com a mínim a un dels períodes. En el cas que el jaciment pertanyi a més d'un jaciment, només haurà d'aparèixer un sol cop representat al mapa.

Es confirma la tesi inicial que els globus d'informació dels marcadors d'un jaciment no podran contenir tota la informació, així que caldrà dissenyar un mecanisme que tingui la capacitat d'estructurar i mostrar tota la informació.

Tant la informació de la consulta dels jaciments, com la informació que es mostra als globus, com la informació completa que es mostri amb el mecanisme visualitzador, hauran de seguir el concepte de Google Maps d'actualitzacions asíncrones de la informació utilitzant la combinació de tecnologies AJAX. Per tant, caldrà desenvolupar, a més dels scripts que actualitzin la interfície de l'usuari, un servlet que proporcioni un fitxer XML amb la informació resultant de la interacció. En concret, caldrà el llistat de jaciments per període, la informació que es mostra en un globus d'un jaciment i la informació completa que es mostra en el visualitzador.

També caldrà reflectir el museu en el mapa. Quan se seleccioni el museu, caldrà mostrar el seu plànol.

Seguint les indicacions de l'informe d'especificacions, també caldrà dissenyar un mecanisme que permeti buscar el camí per arribar als museus o bé a qualsevol dels jaciments.

Aquesta eina entra en contradicció amb el requeriment de restringir la navegació del mapa només a l'àrea de la comarca del Baix Llobregat, ja que l'usuari que es connecta per Internet, pot posar una adreça de qualsevol indret ubicat fora d'aquesta àrea. La restricció impedeix seguir la ruta visualment amb el mapa. Caldrà dissenyar un mecanisme que superi aquest inconvenient.

Aquesta aplicació està desenvolupada mitjançant una estructura Three Tier, de manera que s'atén d'una manera natural l'objectiu de que l'aplicació sigui accessible des de qualsevol lloc que no sigui el museu.

#### **11.4.3 Anàlisi funcional**

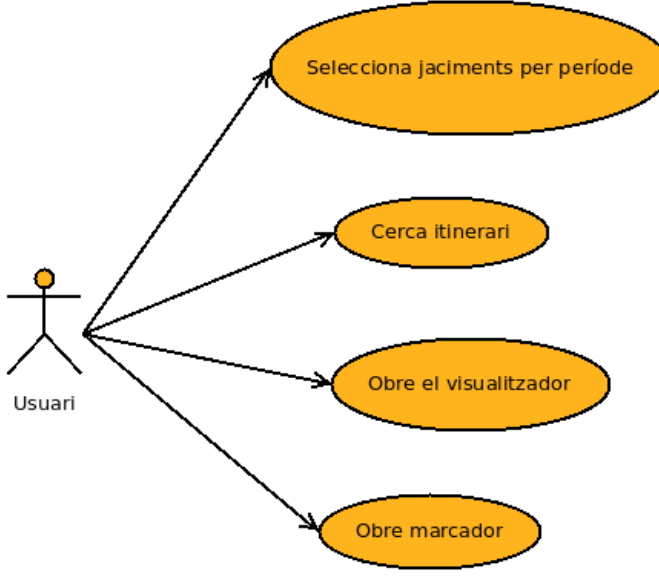

**Figura 21.- Diagrama de casos d'ús**

Aquesta aplicació està orientada tant als usuaris que es puguin connectar des d'Internet com als usuaris que visitin el museu. Per tant, és un requisit indispensable que el seu funcionament sigui intuïtiu, ja que no disposaran de la possibilitat de rebre una formació per aprendre el seu funcionament.

Els dos actors són equivalents, ja que utilitzaran la mateixa interfície, sigui quina sigui la seva ubicació, i el rol que hi desenvoluparan sempre serà el d'usuari.

El diagrama mostra els diferents casos d'ús.

#### <span id="page-50-0"></span>**12 DISSENY DEL PROJECTE**

Com a conseqüència de l'anàlisi obtingut a l'apartat anterior, tot seguit es procedirà a dissenyar la solució que s'hi ajusti.

#### **12.1 Disseny de la representació dels límits territorials**

#### **12.1.1 Disseny de la base de dades.**

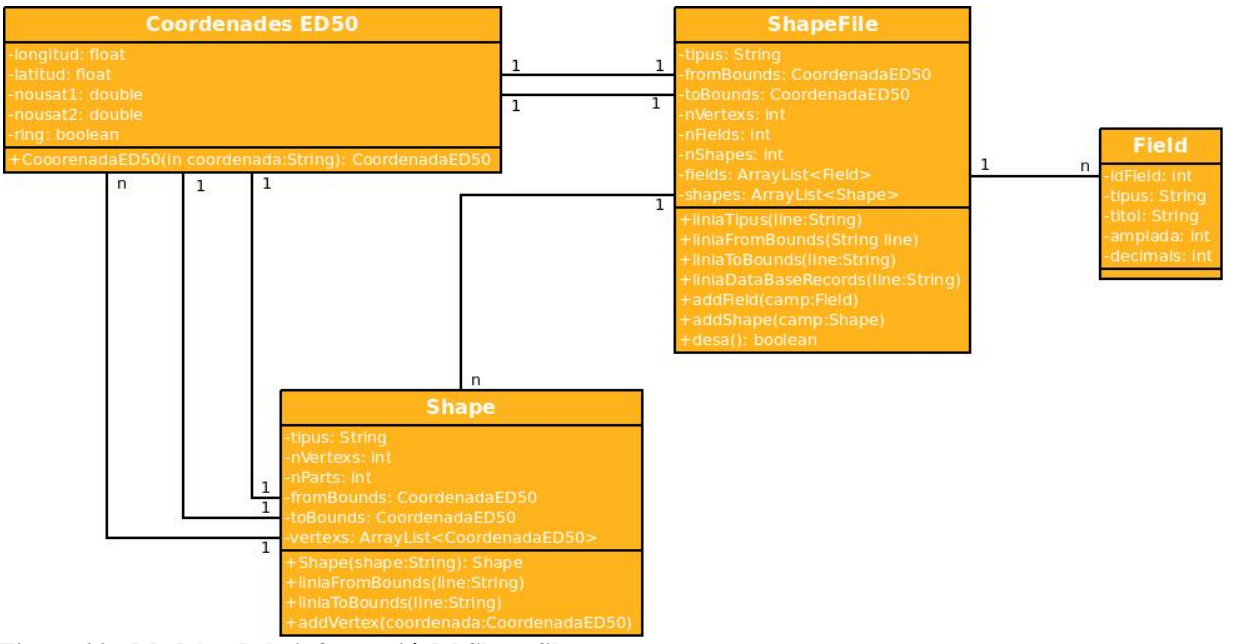

**Figura 22.- Modelat de la informació del Shapefile** 

Aquest model es transforma en el diagrama d'entitat relació que es pot observar al costat.

Pel que fa a la creació de les taules, caldrà crear els procediments que permetin sistematitzar-la, facilitant d'aquesta manera la creació i el manteniment aprofitant que la base de dades no conté informació.

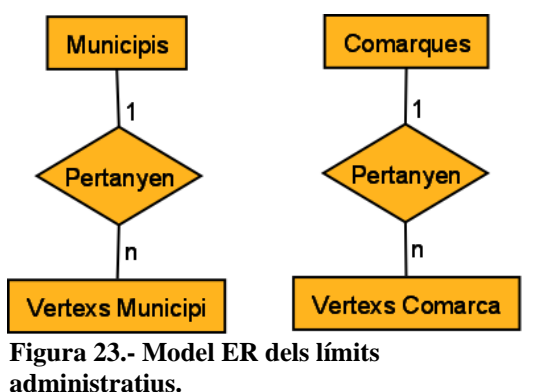

**12.1.2 Càrrega de les dades a la base de dades.** 

La càrrega de dades, tal com mostra el diagrama de classes, està modelitzat mitjançant un conjunt de classes, els mètodes de les quals tenen la funció d'implementar el procediment de llegir les dades del fitxer, modelar-les i emmagatzemar-les a la base de dades.

Seguidament s'especifica la funció que tenen els mètodes desenvolupats per a implementar el procediment de la càrrega de les dades.

<span id="page-51-0"></span>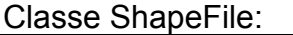

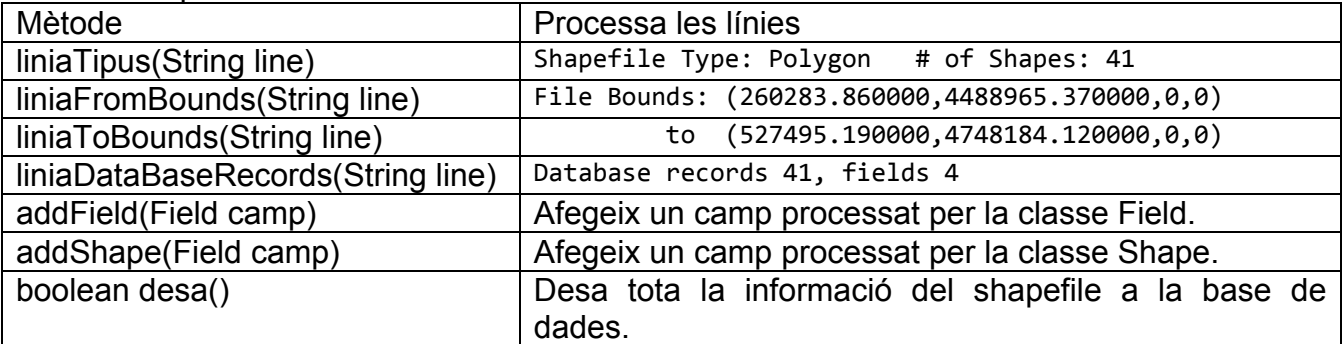

Classe CoordenadaED50:

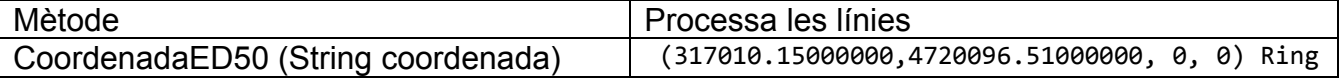

#### Classe Shape:

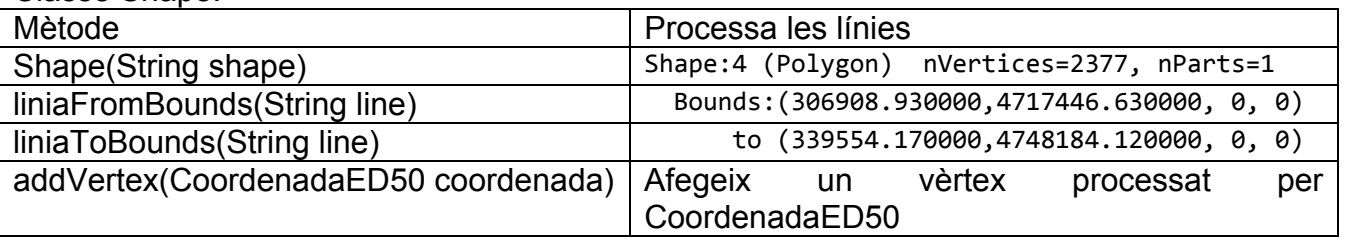

#### **12.1.3 Generació dels fitxers amb els vèrtexs per a convertir i càrrega dels vèrtexs convertits**

Un cop desats els vèrtexs a la base de dades, aquests procediments consisteixen en la generació i el procés dels fitxers de la conversió de coordenades, el disseny dels quals, es detalla més endavant a l'apartat "Disseny del procediment de transformació de coordenades ED50 a WGS84.

#### **12.1.4 Localització de les capes amb els límits administratius corresponents**

Mitjançant el mateix procediment que, finalment, permetrà representar a Google Maps els límits administratius relacionats amb el projecte, es representaran tots els límits administratius, tenint la precaució de posar una marca amb l'identificador de la capa al seu primer vèrtex. D'aquesta manera, es podrà identificar les capes necessàries.

#### **12.2 Disseny del procediment de transformació de coordenades de ED50 a WGS84**

#### **12.2.1 Generació del fitxer amb els punts per convertir**

L'aplicació GEOTRANS ofereix molta flexibilitat a l'hora de generar els fitxers per convertir.

Com que les dades que cal convertir són homogènies (degut a que les conversions sexagesimals a decimals se n'encarregarà el mètode toDecimal() de la classe CoordenadesWGS84), es pot optar per definir una capçalera del fitxer que especifica la

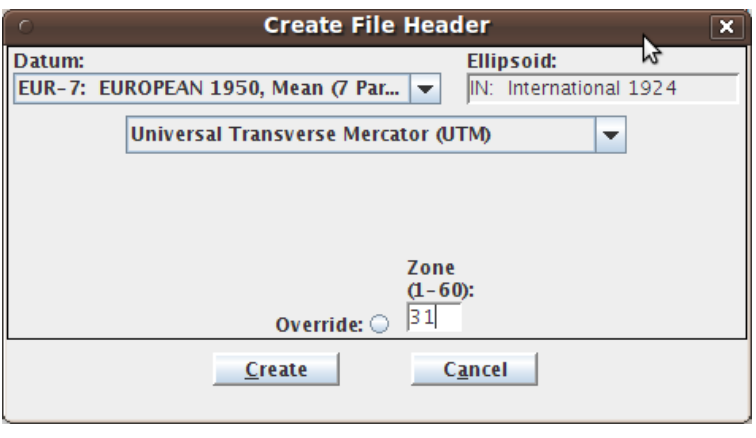

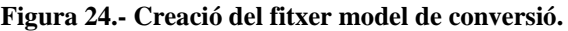

projecció i el sistema de referència de les dades contingudes, de manera que se simplifica la generació de cadascun dels registres.

La mateixa aplicació permet generar una plantilla amb aquesta capçalera, que s'obté anant al menú *file* i seleccionant l'opció *Create File Header*. S'omple la finestra amb les dades corresponents al format (en el nostre cas, EUR-7: European 1950,...), tal com es pot veure a la figura.

El fitxer també permet afegir comentaris, tant en línies individuals com a continuació d'un registre amb informació, precedint els comentaris amb el caràcter *'#'*. Això s'utilitzarà per tal d'afegir la informació necessària per identificar els registres de la base de dades i que serà utilitzat posteriorment per a poder incorporar el resultat de la conversió als registres corresponents de la base de dades.

El format resultant haurà de ser:

<u>.</u>

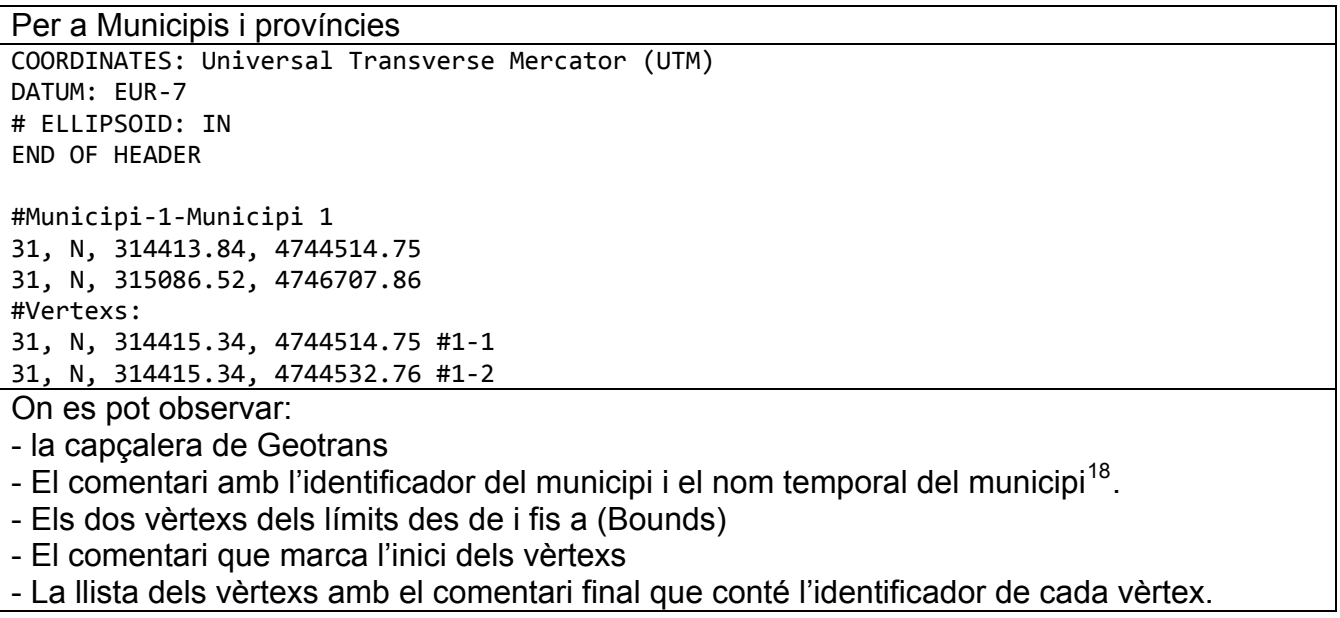

<span id="page-52-0"></span><sup>&</sup>lt;sup>18</sup> Els camps fan referència al disseny de la base de dades de treball que ja s'ha descrit a l'apartat "Disseny de la representació dels límits territorials".

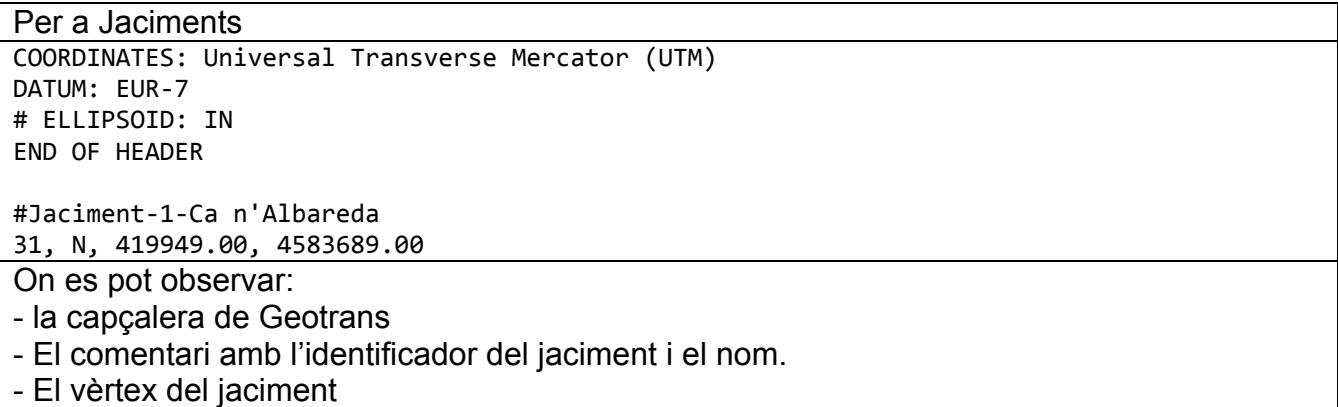

#### **12.2.2 Conversió de les dades am b GEOTRANS**

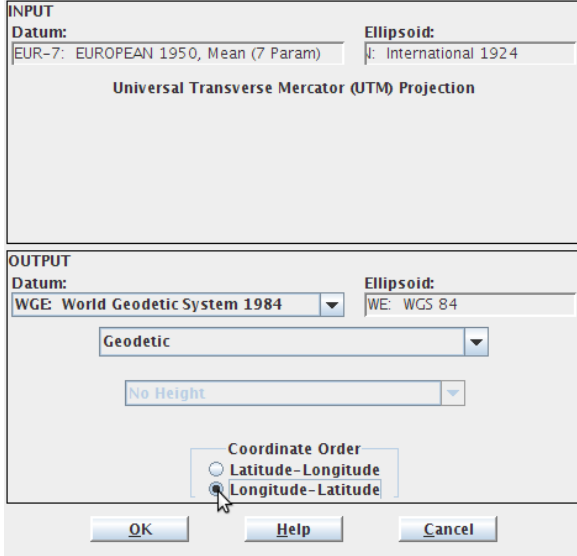

**Figura 25.- Conversor de fitxes de vèrtexs**

El procés de conversió consisteix a seleccionar la opció *open* del menú *file*.

Seguidament, s'obre un selector de fitxers per trial el que conté les dades que cal convertir.

Un cop seleccionat, s'obre el configurador de la conversió que s'observa a la figura adjunta. Se selecciona el datum i la projecció amb que es volen obtenir les coordenades (wgs84 geogràfiques, tal com es pot veure a la pantalla) i se selecciona l'ordre de la latitud i la longitud.

Els següents passos consisteixen en seleccionar

el fitxer i confirmar la conversió.

#### **12.2.3 Càrrega de les dades del fitxer obtingut de GEOTRANS**

Tal com es comenta a l'apartat anterior, els comentaris afegits al fitxer d'entrada de l'aplicació es conserven en el fitxer de sortida. Aquests contenen els identificadors que s'utilitzaran per identificar els registres que cal actualitzar amb els vèrtexs convertits.

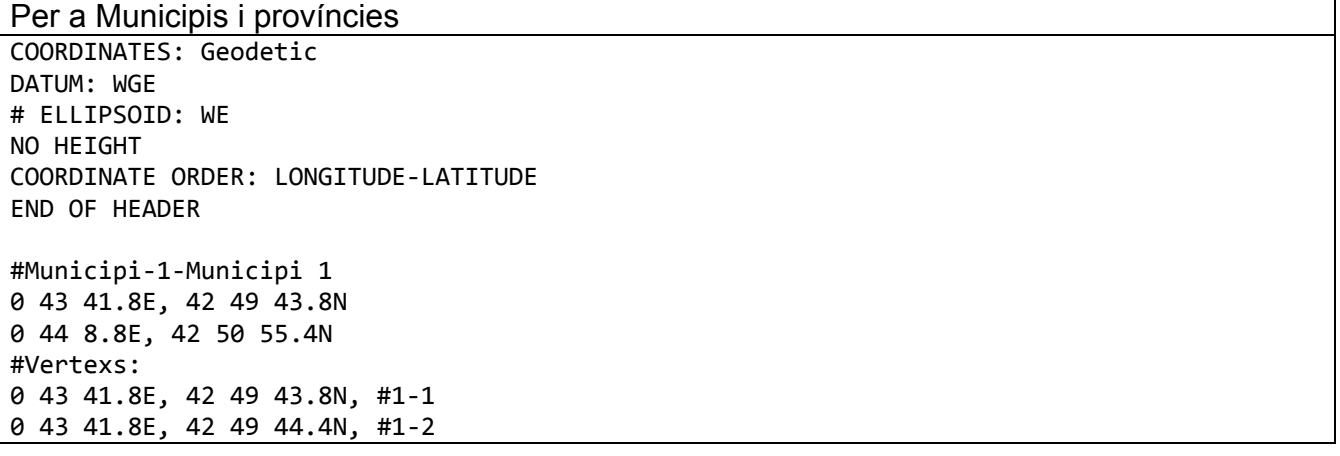

Pàgina 54

<span id="page-54-0"></span>On es pot observar:

- la capçalera de Geotrans
- El comentari amb l'identificador del municipi i el nom temporal del municipi<sup>19</sup>.
- [Els dos vèrtexs dels límits desde i fins a \(Bounds\) ja convertits](#page-54-1)
- El comentari que marca l'inici dels vèrtexs
- La llista dels vèrtexs convertits amb el comentari amb l'identificador de cada vèrtex.

Per a Jaciments COORDINATES: Geodetic # ELLIPSOID: WE ORDER: LONGITUDE‐LATITUDE COORDINATE DATUM: WGE NO HEIGHT END OF HEADER

#Jaciment-1-Ca n'Albareda 2 2 28.4E, 41 23 56.1N

On es pot observar:

<u>.</u>

- la capçalera de Geotrans

- El comentari amb l'identificador del jaciment i el nom.
- El vèrtex del jaciment ja convertit

#### **12.3 Disseny de la representació dels jaciments a Google Maps**

#### **12.3.1 Transformació del format de la informació rebuda.**

El format amb el que s'ha rebut la informació impossibilita l'automatització de la càrrega de la informació a la base de dades. Caldrà, per tant, transformar-la.

Es generaran un conjunt de fitxers en format text que contindran aquesta informació d'una manera estructurada, d'acord amb l'anàlisi de la informació desenvolupat a l'apartat anterior.

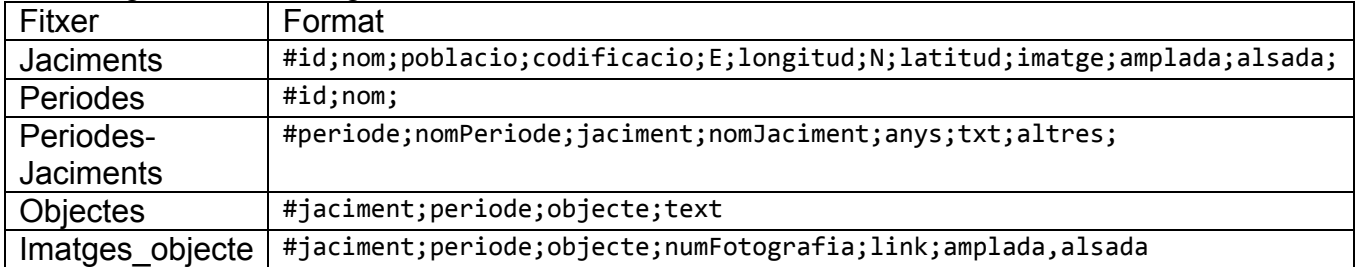

Així es generarà els següents fitxers:

Així mateix, caldrà editar les imatges per tal d'ajustar-les a unes dimensions i una resolució raonables per tal de ser transferides via web, alhora que permetin ser visualitzades amb un visualitzador que ha de cabre en la pantalla d'un navegador d'Internet.

Així, es defineix les mides màximes 325 píxels d'amplada x 200 píxels d'alçada. Per a referenciar-les, es guardarà a la base de dades la url de la imatge.

<span id="page-54-1"></span><sup>&</sup>lt;sup>19</sup> Els camps fan referència al disseny de la base de dades de treball que ja s'ha descrit a l'apartat "Disseny de la representació dels límits territorials".

Per a emmagatzemar aquestes imatges, caldrà crear l'estructura de directoris que es pot observar a la figura de la dreta, on el nom del directori *num\_jaciment* s'ha de substituir per l'identificador del jaciment.

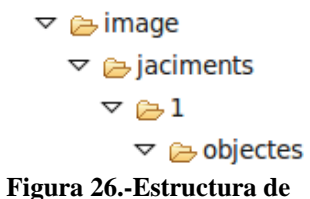

Al directori amb l'identificador del jaciment s'hi ubicarà la imatge del jaciment, que s'anomenarà utilitzant l'identificador del jaciment i l'extensió corresponent al seu format. **directoris de les imatges.**

La carpeta objectes contindrà les imatges corresponent als objectes trobats al jaciment, i prendran per nom l'identificador de la imatge i l'extensió corresponent al seu format.

#### **12.3.2 Generació del fitxer amb els vèrtexs dels jaciments per a convertir i càrrega dels vèrtexs convertits**

Centrant-nos en el fitxer obtingut amb la informació dels jaciments, caldrà crear una taula de treball amb els jaciments, que contindrà la mateixa informació que la taula definitiva dels jaciments, però que incorporarà els atributs corresponents a les coordenades en format ED50, les sexagesimals WGS84 i les decimals WGS84.

Aquesta taula serà l'eina de treball que permetrà desenvolupar els procediments de generació del fitxer dels jaciments amb els vèrtexs per convertir i de procés del fitxer amb els vèrtexs transformats per el GEOTRANS, seguint les especificacions de l'Anàlisi de l'apartat 11.2.

#### **12.3.3 Creació de la base de dades**

Cal desenvolupar un procediment que executi les sentències sql que crearan la base de dades modelada per el diagrama Entitat-Relació que es pot veure a la figura de la dreta, amb els atributs detallats a l'apartat 10.4.1, corresponent a l'anàlisi de la informació.

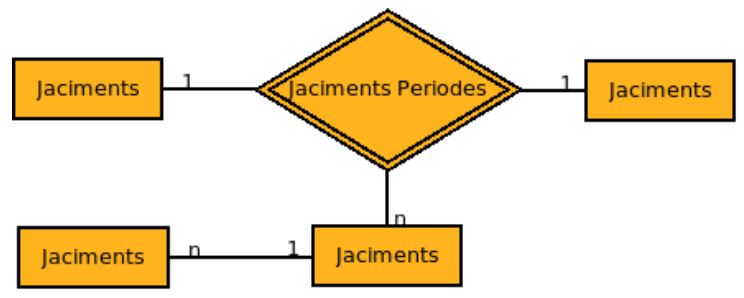

**Figura 27.- Model E-R de la base de dades dels jaciments.**

Aquest mateix procediment carregarà els jaciments amb els vèrtexs convertits consultant-los de la taula de treball de l'apartat anterior. La resta de dades les obtindrà dels fitxers obtinguts de les transformacions de l'apartat 11.3.1.

#### **12.3.4 Representació dels jaciments i del Museu a Google Maps**

En relació al disseny de la pàgina web, pròpiament dit, cal dissenyar l'aplicació de manera que aquesta es pugui integrar en el disseny actual de la web del Museu.

El primer cop que es carrega la pàgina web, l'usuari haurà de trobar representats tots els jaciments i les dues referències del museu.

Per tal d'identificar ràpidament que una marca es referix a un jaciment o a un museu, caldrà utilitzar icones diferents.

Quan l'usuari fa selecciona un jaciment amb el ratolí, s'obrirà un globus de Google Maps amb la informació resumida del jaciment, consistent en el nom, la població, i les diferents etapes amb les corresponents dates. El nom del jaciment haurà de tenir un vincle amb l'eina que permetrà visualitzar la informació completa del jaciment.

Per tal d'evitar els bloquejadors de pop-ups que en la actualitat implementen la majoria dels avegadors, el visualitzador s'haurà de desenvolupar utilitzant els layers i el javascript, tenint n cura de prendre totes les precaucions possibles per garantir la màxima compatibilitat amb els diferents navegadors d'Internet. La seva interfície haurà de ser l'equivalent a la d'un reproductor de diapositives. Cada diapositiva correspon, o bé a un jaciment i la seva fotografia, o bé a un objecte i la seva fotografia. En el cas que tingui més d'una fotografia, hi haurà una diapositiva per cada fotografia de l'objecte.

Cal desenvolupar un selector de períodes que els mostri i permeti seleccionar-ne més d'un lhora, de manera que es pugui mostrar els jaciments corresponents a la selecció. a

La informació corresponent a aquests procediments serà obtinguda mitjançant consultes utilitzant la tecnologia AJAX contra un servlet que respondrà amb un fitxer xml, seguint d'aquesta manera la filosofia d'actualització de la informació de Google Maps.

Els mètodes que caldrà que implementi aquest servlet són:

-metode=llistaJaciments

Retorna la llista dels jaciments. Del jaciment només retornarà l'identificador, el nom i la posició.

-metode=eresJaciments&eres=id, id, ..., id

Retorna la mateixa llista que l'anterior mètode, però només amb els jaciments que pertanyen als períodes llistats en el paràmetre eres.

-metode=idJaciment&id=

Retorna la informació completa del jaciment amb l'estructura derivada del disseny de la base de dades. L'utilitza el mètode que omple la informació del globus.

-metode=diapositives&id=

Retorna la informació completa del jaciment en forma de diapositives per tal que el visualitzador les pugui processar fàcilment.

La justificació dels tres mètodes consisteix en que:

- La consulta de la llista dels jaciments ha de ser ràpida i concisa, ja que aquesta es produeix simultàniament a les consultes internes de Google Maps. La resposta només conté el nom, l'identificador de cada jaciment i la seva posició.
- El mètode amb les eres s'utilitza per diferenciar la llista buida de la llista completa.
- El mètode idJaciment retorna tota la informació del jaciment estructurada d'acord amb el model E-R de l'anàlisi de la informació, malgrat que només se n'utilitzin les dades ja esmentades. D'aquesta manera, es maximitza la seva potencialitat, de manera que la informació està disponible si en algun moment calgués utilitzar-la.
- Retorna tota la informació del jaciment estructurada en forma de diapositives per a ser reproduïdes per el visualitzador.

#### <span id="page-57-0"></span>**12.3.5 Eina d'indicacions per arribar al museu o als jaciments.**

L'eina s'haurà de desenvolupar utilitzant el servei que Google Maps proporciona amb aquesta finalitat. Aquest servei mostra la ruta en el mapa, proporciona les indicacions i aquestes tenen enllaços per tal de mostrar en el mapa ampliacions de l'àrea corresponent a la indicació. El panell de les indicacions està ocult mentre no hi ha una ruta consultada.

L'usuari ha de poder introduir una adreça d'origen i, com a destí, haurà de triar un dels jaciments o una de les seus del Museu. Totes les opcions se li mostraran en una llista tancada.

Per tal de fer compatible la restricció de moviments a l'àrea del Baix Llobregat i el seguiment de les indicacions, caldrà incorporar la lògica del diagrama d'estats que es mostra al costat.

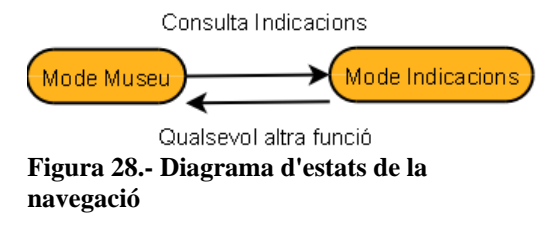

En mode museu, els moviments hauran d'estar restringits a la comarca del Baix Llobregat.

#### **3 DESENVOLUPAMENT DEL PROJECTE 1**

#### **3.1 Desenvolupament de la representació dels límits territorials 1**

#### **3.1.1 Creació de les taules 1**

S'ha generat els procediments TaulesLímits i TaulesVertexs que contenen les sentències SQL per a crear les taules de treball especificades en el disseny de les dades del capítol anterior per a contenir les dades de la migració. S'ha utilitzat el llenguatge java i el driver jdbc de Postgre SQL.

#### **3.1.2 Desenvolupament dels procediments 1**

Seguint les especificacions del disseny corresponent, s'ha desenvolupat:

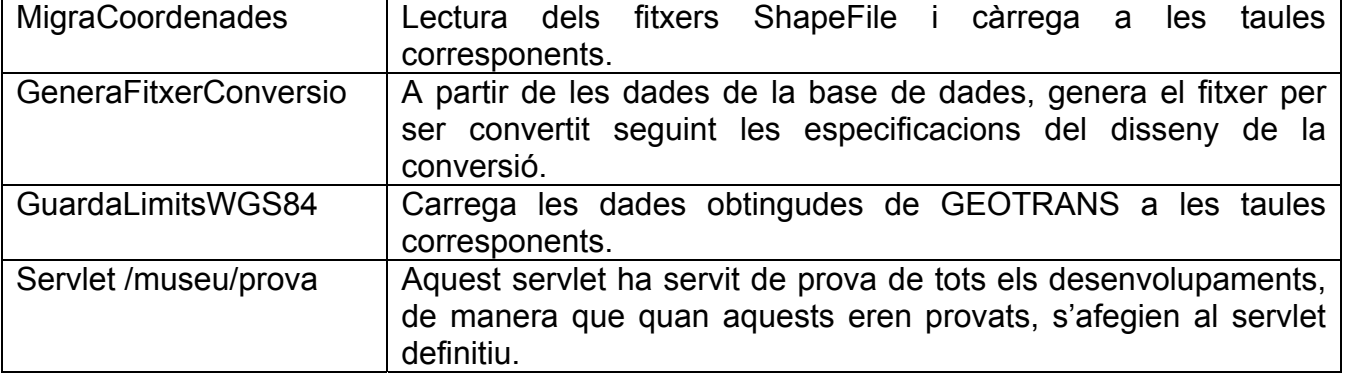

<span id="page-58-0"></span>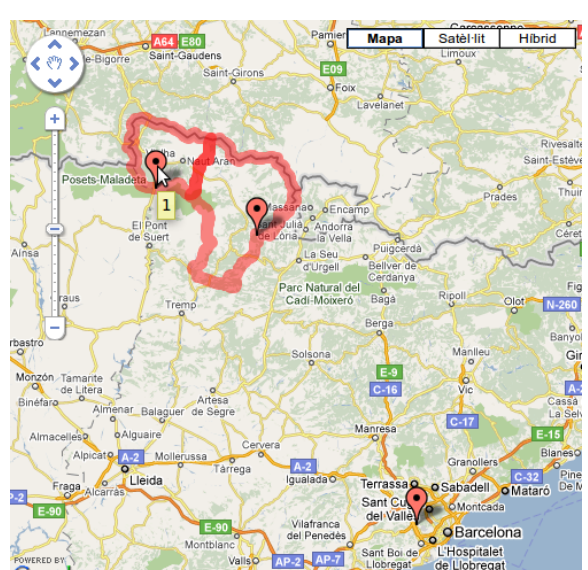

**Figura 29.- Google Maps utilitzat per a detectar les capes adequades.**

1

Per a la seva programació, s'ha utilitzat el llenguatge java i el driver jdbc, però en el cas de la representació dels límits administratius, s'ha utilitzat la tecnologia de servlets en java, la qual, ha permès representar en una pàgina un mapa de google maps amb tots els límits administratius.

Com que el procés d'elaboració de tot el mapa és molt costós, per a la captura s'ha afegit un filtre a la consulta per tal que només mostrés els límit de les comarques d'exemple, així com el marcador que mostra l'identificador

Ha estat durant aquest últim desenvolupament que s'ha valorat que la representació d'una GPolyline a partir dels vèrtexs obtinguts d'una consulta a la base de dades no oferia un rendiment prou òptim.

reix la possibilitat de representar GPolylines a partir de cadenes textuals ue codifiquen els vèrtexs<sup>20</sup>. Mitjançant la eina web "An encoding utility for polyline and Google Maps ofereix la possibilitat de representar GPolylines a q polygon data"<sup>[21](#page-58-1)</sup>, es pot obtenir la cadena que codifica la polilínia a partir de la llista dels vèrtexs degudament ordenats.

Les codificacions resultants es poden consultar al codi de l'aplicació.

Així, doncs. La representació dels vèrtexs dels límits administratius es realitzarà a partir de les respectives codificacions.

#### **3.2 Desenvolupament del procediment de transformació de coordenades de ED50 a 1 WGS84**

En relació al desenvolupament d'aquest procediment, s'ha generat les classes que es detallen, tant en el desenvolupament de la representació dels límits territorials, com en el desenvolupament de la representació dels jaciments de Molins de Rei.

<span id="page-58-1"></span><sup>&</sup>lt;sup>20</sup> A <http://code.google.com/intl/ca/apis/maps/documentation/polylinealgorithm.html>es pot consultar l'algorisme de codificació.

<sup>&</sup>lt;sup>21</sup>Aquesta eina es pot trobar a<http://facstaff.unca.edu/mcmcclur/googlemaps/encodepolyline/encodeForm.html>

#### <span id="page-59-0"></span>**13.3 Desenvolupament de la representació dels jaciments a Google Maps**

#### **3.3.1 Generació del fitxer amb els vèrtexs dels jaciments per a convertir i càrrega dels 1 vèrtexs convertits**

Seguint les especificacions del disseny corresponent, s'ha desenvolupat:

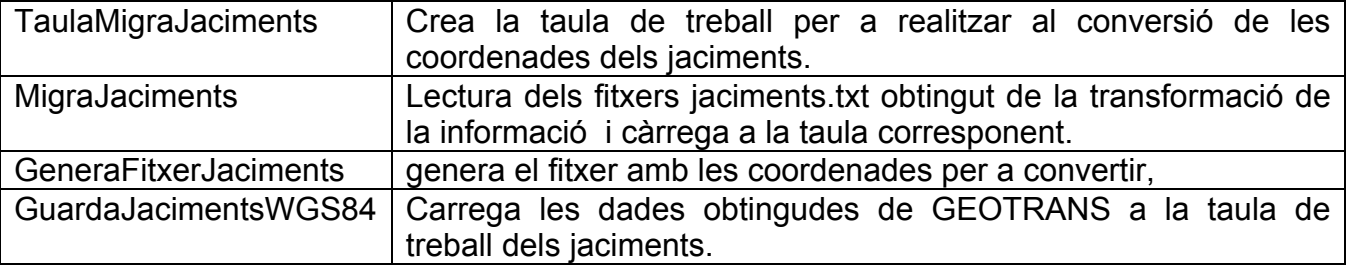

#### **13.3.2 Creació de la base de dades de jaciments.**

Tal com s'especifica en el disseny corresponent, s'ha desenvolupat el procediment BaseDades que crea les taules corresponents, carrega les dades dels jaciments a partir de la taula de treball de la conversió i la resta de les dades a partir dels fitxers.

#### **3.3.3 Representació dels jaciments i del Museu a Google Maps 1**

#### **Visió global**

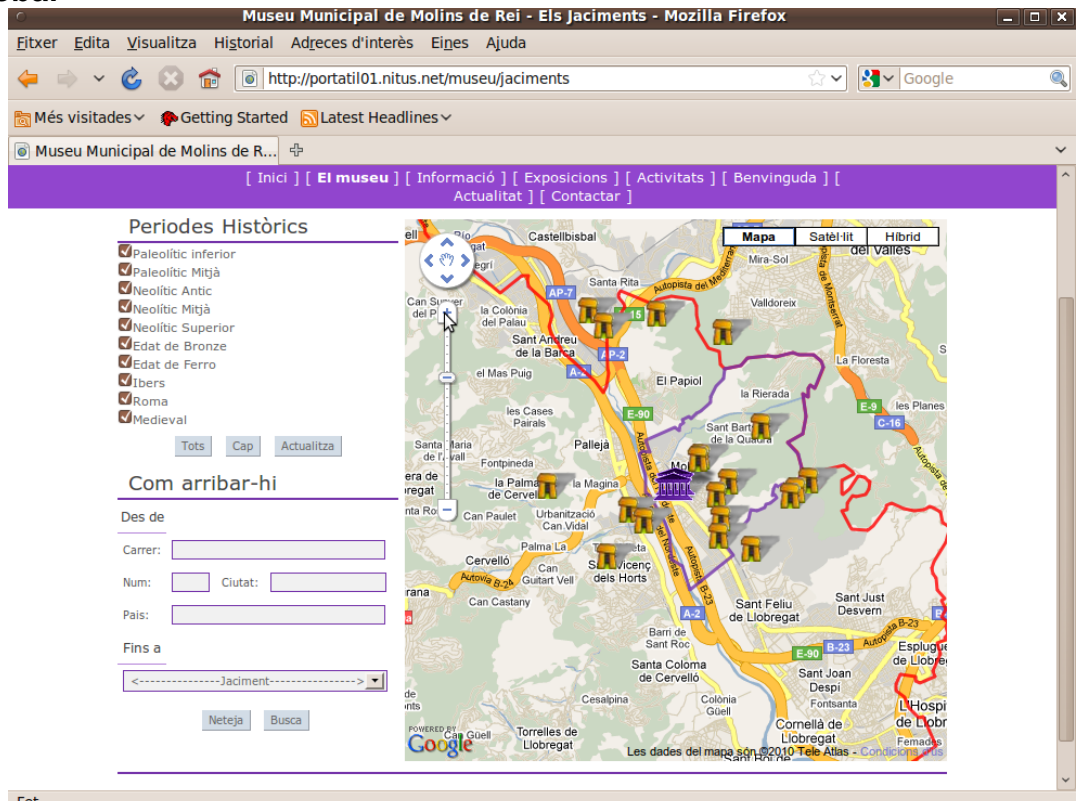

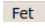

**Figura 30.-Visió general de la càrrega inicial de la pàgina dels jaciments.** 

<span id="page-60-0"></span>A la figura anterior es pot observar l'aplicació d'un nivell de zoom a la càrrega inicial de la pàgina. Mostra els jaciments de totes les èpoques, les dues seus del museu i els límits de Molins de Rei en lila i del Baix Llobregat en vermell.

Com es pot comprovar, s'ha utilitzat el disseny de la web del Museu Municipal de Molins de Rei per al desenvolupament de l'aplicació.

#### **Icones dels marcadors.**

Les icones per diferenciar els jaciments del museus s'han dissenyat establint correctament tots els atributs necessaris, incloent les ombres, l'àrea sensible, els anclatges respecte el vèrtex.

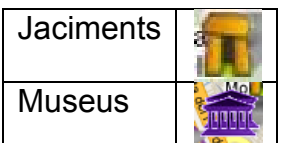

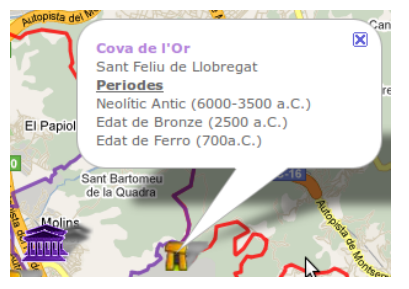

#### **Globus informatius**

Seguint les especificacions del disseny, els globus de google maps que s'obtenen en seleccionar un jaciment mostra el nom del jaciment enllaçat amb el visualitzador del jaciment, la població, i els períodes històrics, amb les dates corresponents.

**Figura 31.- Globus informatiu del jaciment.**

#### **El visualitzador del jaciment**

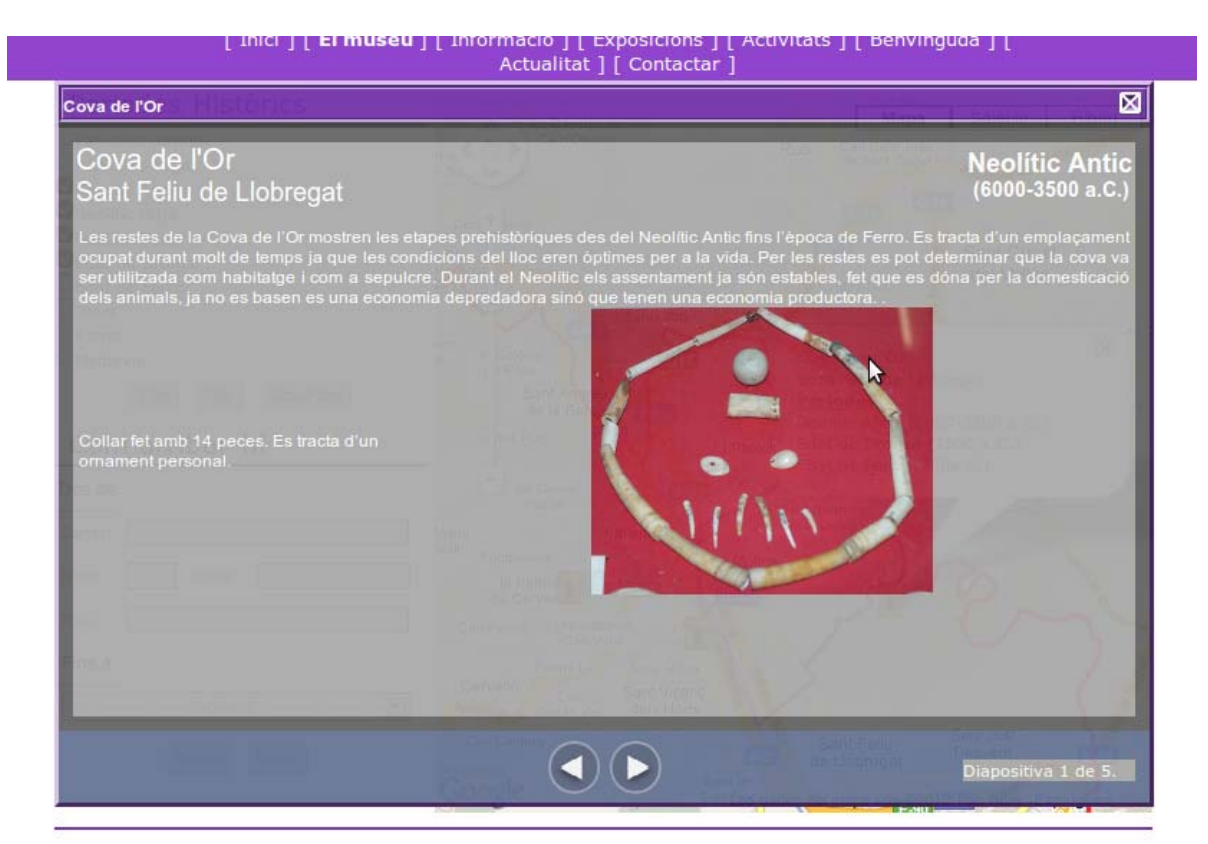

**Figura 32.-Visualitzador dels jaciments.** 

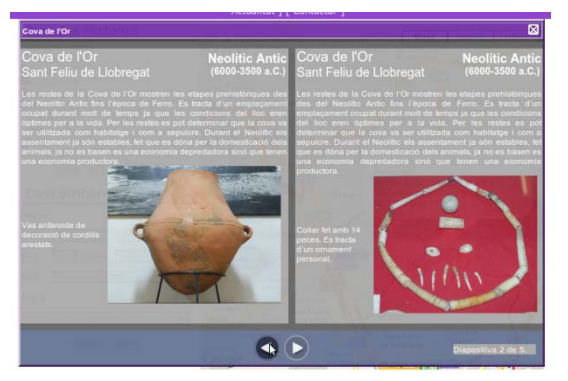

El visualitzador està implementat amb layers que s'obren, es tanquen i es mouen.

Els botons són sensibles, de manera que es mostren deshabilitats quan només hi ha una diapositiva carregada, i s'activen es desactiven quan el ratolí hi passa per sobre si hi ha més d'una imatge carregada.

A la banda baixa de la dreta s'hi pot observar un informador de la diapositiva que s'està consultant, així com el nombre de diapositives que el visualitzador té carregades.

**Figura 33.- Detall del visualitzador canviant de diapositiva**

Per tal de poder garantir la compatibilitat de la tecnologia amb els diferents navegadors, s'ha desenvolupat seguint les especificacions que es poden trobar a http://www.howtocreate.co.uk/tutorials/javascript/dhtml.

#### **Selector de període**

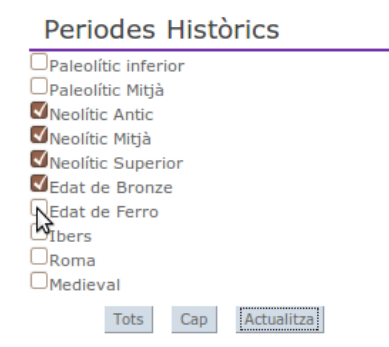

**Figura 34.- Selector de períodes Figura 35.-** 

#### **Servlet jaciment**

```
<Error>
 Crida incorrecta al servlet.
 -<Metodes Permesos>
  -<metode metode="idjaciment">
     \epsilon <parametre id="n"/>
    \leq/metode>
   -<metode metode="eresJaciment">
     \epsilon <parametre eres="n. n. ..."/>
    \sim/metode>
    <metode metode="llistaJaciments"/>
  -<metode metode="diapositives">
     <parametre id="n"<parametre eres="id, id, ..., n"/>
```

```
</metode>
  </Metodes_Permesos>
\epsilon/Frmn\epsilon
```
**Figura 36.- XML Error**

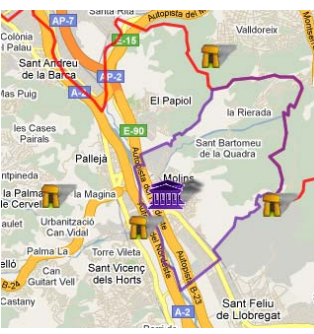

**selecció. Resultat de la** 

Com es pot veure a la figura, el selector mostra la llista dels períodes històrics, de manera que l'usuari pot escollir més d'un període.

Incorpora els botons de seleccionar tots o cap per tal de facilitar les seleccions massives a l'usuari.

El resultat del filtrat es pot observar a la figura 35.

Seguint les indicacions del disseny, s'ha desenvolupat el servlet *jaciment* que serveix un document xml construït a partir de la consulta a la base de dades corresponent al mètode sol·licitat.

A la figura es pot observar la sortida quan es produeix un error en la petició, la resposta del qual és un document xml amb la informació sobre el format de les seves peticions.

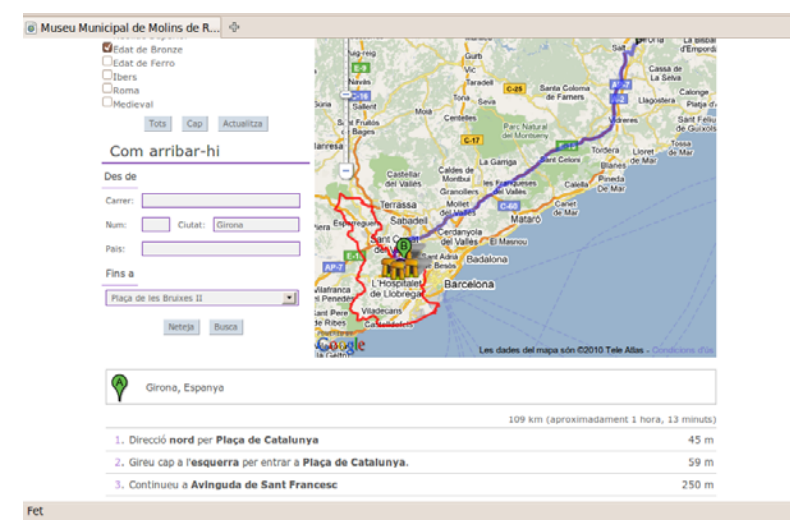

## <span id="page-62-0"></span>**13.3.4 Eina d'indicacions per arribar al museu o als jaciments.**

**Figura 37.- Indicacions p er arribar des de Girona fins al jaciment Plaça de les Bruixes II**

La figura 37 mostra el resultat de l'itinerari obtingut per anar des de Girona fins al jaciment de la Plaça de les Bruixes II.

amb les indicacions que ha aparegut a la part inferior. S'hi pot observar el panell de la consulta, la ruta calculada dibuixada en el mapa i el panell

en mode indicacions, Google Maps no ofereix cap resistència per mostrar el mapa més enllà de la comarca del Baix Llobregat. Com es pot veure, com que s'està

## **14 CONCLUSIONS**

Al llarg de tot aquest projecte s'ha elaborat una aplicació que donés resposta a l'objectiu del Museu Municipal de Molins de Rei de disposar d'una eina informàtica que a més de catalogar correctament els jaciments que han proveït el fons museístic, els ubiqués en un mapa per tal que l'usuari prengui consciència de la seva d istribució en el territori.

El treball desenvolupat durant tot el trimestre, ha estudiat meticulosament tots i cadascun dels requeriments del Museu, per tal d'oferir el que crec q ue és una resposta molt adequada, que es materialitza en la disponibilitat d'una aplicació com pletament programada.

Aquest procés m'ha permès descobrir una fascinant esp ecialització de l'Enginyeria Tècnica d'Informàtica de Sistemes, que fins ara, desconeixia comp letament.

Si bé és cert que ha resultat un repte important desenvolupar el treball final de carrera en una matèria desconeguda, no és menys cert que, malgrat les dificultats, ha resultat molt estimulant, fins al punt de voler continuar aprofundint els meus coneixements en aquest camp.

## **15 LÍNIES DE CONTINUACIÓ**

En diverses ocasions, s'ha fet esment que determinats aspectes que s'apuntaven a la memòria quedaven fora de l'àmbit d'estudi del projecte, esdevenint aquests, una evolució natural i quasi necessària.

Així, esdevé fonamental proporcionar al personal del Museu dels mecanismes d'actualització de la informació adequats per tal que aquests puguin gestionar la informació del sistema.

Aparentment, i a falta de l'imprescindible anàlisi que fonamenti la decisió, sembla que aquesta funcionalitat no hauria d'esta desenvolupada utilitzant una estructura Three Tier, sinó una plataforma Client/Servidor amb una aplicació que esdevingués més ergonòmica per a un usuari habitual. Amb aquesta finalitat, Google Maps ofereix la possibilitat d'obtenir llicències de desenvolupament d'aplicacions privades que utilitzin la tecnologia Google Maps.

aprofundir sobre una mostra exhibida, relacionant-la amb el jaciment, els períodes, el context històric, ... La interfície amb l'usuari podria implementar-se utilitzant pantalles tàctils, de manera que esdevingués més confortable, alhora que atractiu. Amb aquesta mateixa tecnologia Client/Servidor, es podria abordar l'estudi d'una aplicació per als visitants del museu que els facilités la informació sobre tot el fons museístic. Es tractaria de quelcom semblant a punts d'informació on hom s'hi pot adreçar per consultar i

ligant aquest estudi amb el Treball Final de Carrera mencionat en els antecedents d'aquest L trobar patrons d'ubicació dels assentaments humans al llarg de les diferents etapes de la oblació del riu, si és que existeixen aquests patrons. p document, que tenia per objectiu l'estudi dels jaciments en relació al Riu Llobregat, potser valdria la pena de posar en comú les conclusions que se'n desprenen de tots dos per tal de

En qualsevol cas, amb aquest sistema, es disposa d'una potent plataforma amb l'escalabilitat suficient per a suportar qualsevol repte futur que el museu es pugui proposar.

#### <span id="page-64-0"></span>**16 BIBLIOGRAFIA**

**Botella Plana, Albert.** "Noves Tendències en SIG. Present i futur dels sistems d'informació geogràfica". Barcelona UOC

**Botella Plana, Albert.** "Geodèsia i cartografia". Barcelona UOC

**González, Mireia** (2010, 5 de febrer). "Un projecte de fi de carrera, traslladat a un museu". *Sala de premsa de la UOC* [notícia]. [Data de consulta: 4 de març de 2010]. http://www.uoc.edu/portal/catala/la\_universitat/sala\_de\_premsa/noticies/2010/noticia\_016.html

(2010, 28 de gener) Reconstrucció virtual de l'antic Llobregat - projecte ACDC [Data de consulta: 6 de març de 2010]. <http://oliba.uoc.edu/content/view/105/60/lang,cat/>

"Fons Museístic". *Museu Municipal de Molins de Rei.* [Data de consulta: 6 de març de 2010]. <http://www.molinsderei.cat/museu/fons.html>

"Un poco de historia y curiosidades de Google Maps/Earth". *tufuncion.* [article] [Data de consulta: 1 d'abril de 2010]. <http://www.tufuncion.com/google-maps-earth>

**Garret, Jesse James.** (2005, 18 de febrer). "AJAX. A New Approach to Web Applications". *Ideas.* [article]. [Data de consulta: 2 d'abril de 2010]. <http://adaptivepath.com/ideas/essays/archives/000385.php>

**McLellan, Drew.** (2005, 9 de febrer). "Very Dynamic Web Interfaces". *O'Reilly xml.com.* [article]. [Data de consulta: 2 d'abril de 2010]. <http://www.xml.com/pub/a/2005/02/09/xml-http-request.html>

"Presentació". *Institut Cartogràfic de Catalunya.* [Data de consulta: 2 d'abril de 2010]. <http://www.icc.cat/cat/Home-ICC/Inici/ICC/Presentacio>

"Canvi ED50 a ETRS89". *Institut Cartogràfic de Catalunya.* [Data de consulta: 12 de maig de 2010]. [http://www.icc.cat/content/download/10318/35159/file/ct2giet\\_etrS89b.pdf](http://www.icc.cat/content/download/10318/35159/file/ct2giet_etrS89b.pdf)

**Ortiz, Gabriel.** "Conversión de datum con el modelo de 7 parámetros de Bursa-Wolf". *GabrielOrtiz.com.* [article]. [Data de consulta: 3 d'abril de 2010]. http://recursos<http://recursos.gabrielortiz.com/>.gabrielortiz.com/

"Documentació". *PostGIS.* [Data de consulta: 2 d'abril de 2010]. <http://postgis.refractions.net/documentation/> **Masó, J. Pons X. Pesquer LL.** "Criteris Geodèsics en els canvis de sistema de referència en un entorn SIG". *Miramon.* [article]. [Data de consulta: 12 de maig de 2010]. <http://www.creaf.uab.es/MiraMon/publicat/papers/sitges00/calcgeo.htm>

"MSP GEOTRANS 3.0 (Geographic Translator)". *National Geospatial Intelligence Agency.* [Producte]. [Data de consulta: 13 de maig de 2010]. <http://earth-info.nga.mil/GandG/geotrans/>

"shp2txt Export and convert ESRI shapefile to text...". *Obvious Implementations Corporation/Obviously Enterprises.* [Producte]. [Data de consulta: 13 de maig de 2010]. <http://www.obviously.com/gis/shp2text/>

"Apache Tomcat". *The Apache Software Foundation.* [Data de consulta: 3 d'abril de 2010]. [http://tomcat.apache.org](http://tomcat.apache.org/)

"Encoded Polyline Algorithm Format". *Google Maps Api.* [Data de consulta: 17 de maig de 2010]. <http://code.google.com/intl/ca/apis/maps/documentation/polylinealgorithm.html>

"Google Maps Api". *Google Maps Api.* [Data de consulta: 17 de maig de 2010]. <http://code.google.com/intl/ca/apis/maps/>

"Encoding polylines for Google Maps". *Mathematics Dept. Of The University of North Carolina at Asheville.* [Data de consulta: 17 de maig de 2010]. <http://facstaff.unca.edu/mcmcclur/googlemaps/encodepolyline/>

"DHTML". *How to Create Co.* [tutorial] [Data de consulta: 18 de maig de 2010]. <http://www.howtocreate.co.uk/tutorials/javascript/dhtml>.

Xavier Navarro Ferrer Barcelona, 7 de juny de 2010.